# *artus***® EBV RG PCR készlet kézikönyv**

 $\overline{\smash[b]{\sum}}$  24 (katalógusszám: 4501263)

96 (katalógusszám: 4501265)

1-es verzió

 $|$  IVD  $|$ 

Kvantitatív in vitro diagnosztika

Rotor-Gene® Q készülékekkel való használatra

 $C \in$ 

**REF** 

4501263, 4501265

**HB** 1046897HU

**Manuel Allensing Communist Communist Communist Communist Communist Communist Communist Communist Communist Communist Communist Communist Communist Communist Communist Communist Communist Communist Communist Communist Comm** Hilden, NÉMETORSZÁG

**R5** MAT 1058143HU

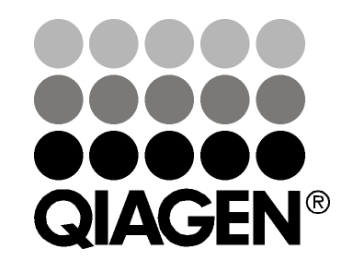

# Sample & Assay Technologies

## **QIAGEN Sample és Assay Technologies**

A QIAGEN vezető szállító az innovatív mintafeldolgozási és vizsgálati technológiák terén, lehetővé téve bármely biológiai minta tartalmának izolálását és detektálását. Fejlett, magas minőségű termékeink és szolgáltatásaink sikereket biztosítanak ügyfeleinknek a mintáktól az eredményekig.

#### **A QIAGEN meghatározó az alábbi területeken:**

- **DNS, RNS és fehérjék tisztítása**
- Nukleinsav- és fehérjevizsgálatok
- **Mullet Mikro-RNS kutatás és RNSi**
- Mintafeldolgozási és vizsgálati technológiák automatizálása

Küldetésünk, hogy lehetővé tegyünk Önnek sikerek és áttörések elérését. További információért látogassa meg weboldalunk: www.qiagen.com.

### **Tartalom**

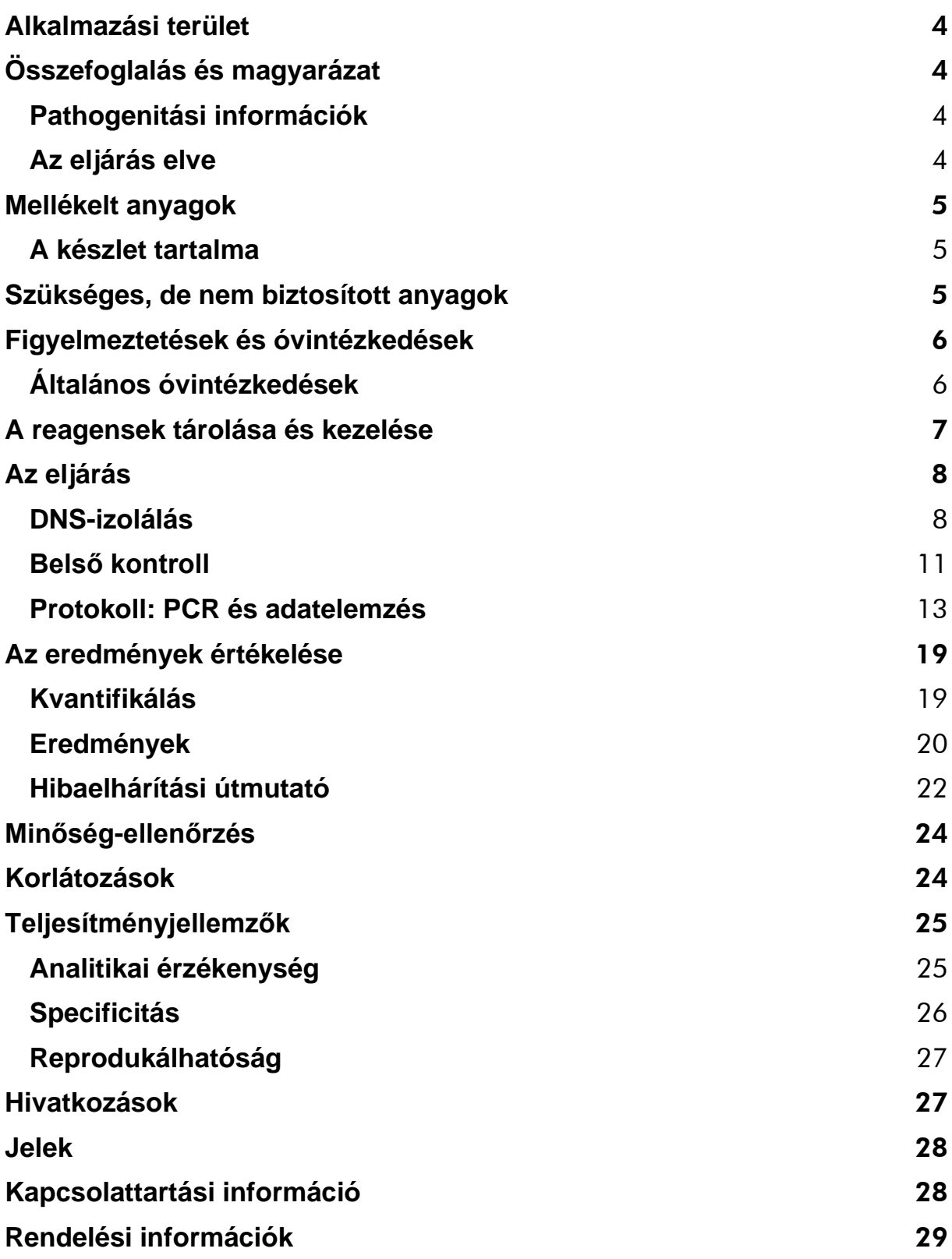

## <span id="page-3-0"></span>**Alkalmazási terület**

Az *artus* EBV RG PCR készlet egy in vitro nukleinsav amplifikációs teszt az Epstein-Barr vírus (EBV) DNS mennyiségének meghatározására humán plazmából, szérumból, liquorból vagy vérsejtekből. A diagnosztikus teszt készlet polimeráz láncreakciót (PCR) alkalmaz és Rotor-Gene Q készülékkel történő alkalmazásra van tervezve.

## <span id="page-3-1"></span>**Összefoglalás és magyarázat**

Az *artus* EBV RG PCR készlet egy használatra -kész -EBV DNS detekciós rendszer, mely polimeráz láncreakciót (PCR) használ Rotor-Gene Q készülékeken. A EBV RG master tartalmazza a reagenseket és az enzimeket a EBV genom 97 bázispár hosszú régiójának specifikus amplifikálásához, valamint a specifikus amplikon direkt kimutatásához a Rotor-Gene Q MDx, Rotor-Gene Q, vagy a Rotor-Gene 6000 Cycling Green fluoreszcens csatornájában, illetve a Rotor-Gene 3000 Cycling A.FAM™ csatornájában.

Emellett az *artus* EBV RG PCR készlet egy második heterológ amplifikációs rendszert is tartalmaz a PCR esetleges gátlásának kimutatására. Ezt belső kontrollként (IC) a Rotor-Gene MDx, Rotor-Gene Q, vagy a Rotor-Gene 6000 Cycling Yellow fluoreszcens csatornája, valamint a valamint a Rotor-Gene 3000 Cycling A.JOE™ fluoreszcens csatornája detektálja. Az EBV PCR detekciós határértéke (lásd ["Analytical sensitivity"](#page-24-1), [25.](#page-24-1) oldal) nem csökkentett. A mellékelt külső pozitív kontrollok (EBV RG QS 1–4) lehetővé teszik a vírus DNS mennyiségének meghatározását. További információért lásd ["Quantitation"](#page-18-1), [19.](#page-18-1) oldal.

### <span id="page-3-2"></span>**Pathogenitási információk**

Az Epstein-Barr vírus (EBV) orális úton, legtöbbször fertőzött nyállal terjed. Az EBV-fertőzés általában, különösen gyermekkorban, tünetmentes. Az akut fertőzés mononucleosis infectiosa klinikai képében jelenik meg: láz, fáradtság, angina és a nyirokcsomók valamint a lép gyulladása. Egyes pacienseknél ezek a tünetek újból megjelennek. Az EBV fertőzés súlyos formái immundeficiens és T-sejt defektusos betegeknél fordul elő.

## <span id="page-3-3"></span>**Az eljárás elve**

A kórokozó kimutatása polimeráz láncreakcióval (PCR) történik, mely a kórokozó genom specifikus szakaszának amplifikációján alapszik. A valós idejű PCR esetében az amplifikált terméket fluoreszcens festék mutatja ki. A festék általában olyan oligonuleotidhoz van kapcsolva, mely specifikusan kötődik az amplifikált termékhez. A fluoreszcencia intenzitásának a PCR futtatása alatti (azaz valós- idejű) követése lehetővé teszi a termék kimutatását és kvantifikálását anélkül, hogy a PCR-reakció végén ki kelljen nyitni a csöveket.\*

<sup>\*</sup> Mackay, I.M. (2004) Real-time PCR in the microbiology laboratory. Clin. Microbiol. Infect. 10, 190.

## <span id="page-4-0"></span>**Mellékelt anyagok**

### <span id="page-4-1"></span>**A készlet tartalma**

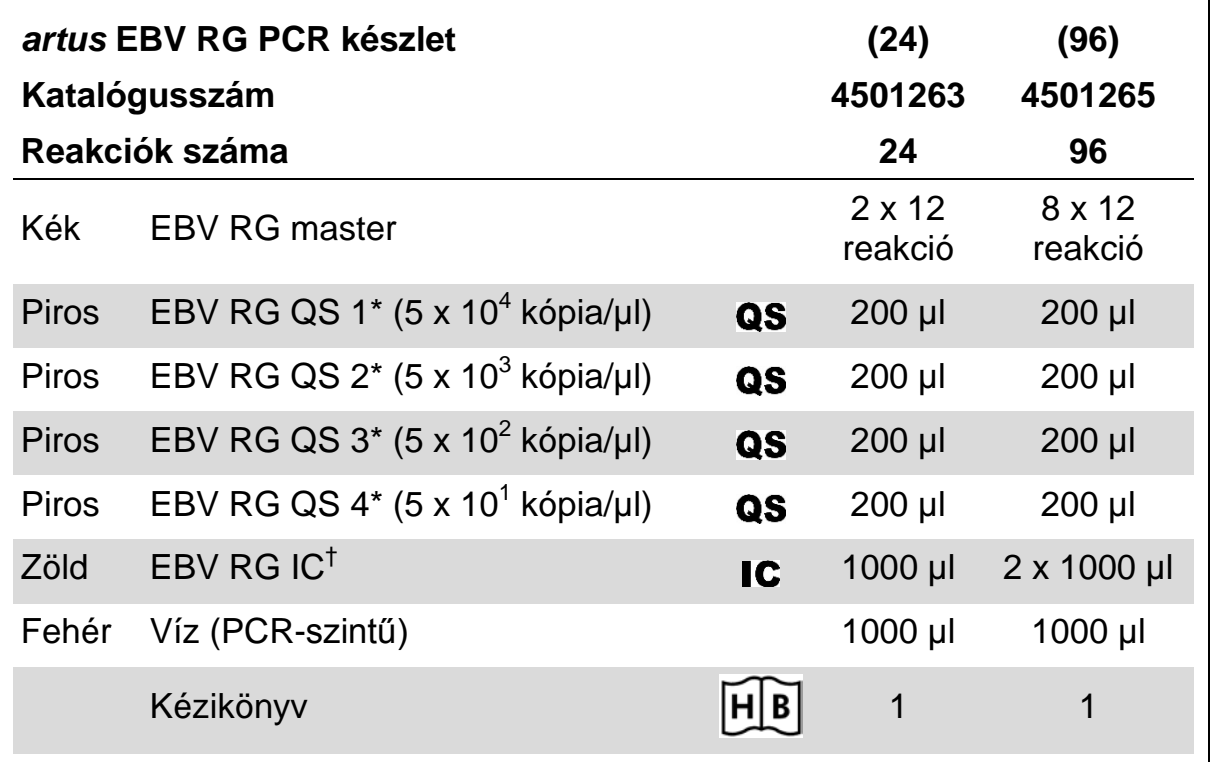

†Kvantifikációs standard.

<span id="page-4-2"></span>† Belső kontroll

## **Szükséges, de nem biztosított anyagok**

Ha vegyszerekkel dolgozik, mindig viseljen megfelelő laboratóriumi köpenyt, eldobható kesztyűt és védőszemüveget. További információkért olvassa el az egyes termékek gyártójának biztonsági adatlapjait (SDS).

#### **Reagensek**

 $\blacksquare$  DNS izoláló készlet (lásd ["DNA isolation"](#page-7-1), [8.](#page-7-1) oldal)

#### **Fogyóeszközök**

- Steril, szűrős pipettahegyek
- Strip-csövek és kupakok 0,1 ml-es, 72-lyukú rotorral használható (katalógusszám 981103 vagy 981106)
- Vagy: PCR-csövek, 0,2 ml-es, 36-lyukú rotorral használható (katalógusszám 981005 vagy 981008)

#### **Felszerelés**

- $\blacksquare$  Pipetták (állítható)\*
- Vortex keverő\*
- Asztali centrifuga\* 2 ml-es reakciócsöveknek megfelelő rotorral,
- Rotor-Gene Q MDx, Rotor-Gene Q, vagy Rotor-Gene Instrument\* Cycling Green és Cycling Yellow fluoreszcens csatornákkal, vagy Cycling A.FAM és Cycling A.JOE fluoreszcens csatornákkal.
- Rotor-Gene Q MDx/Rotor-Gene Q szoftver, 1.7.94 vagy magasabb verzió (Rotor-Gene 6000 szoftver, 1.7.65, 1.7.87, 1.7.94 verzió; Rotor-Gene 3000 szoftver, 6.0.23 verzió)
- Hűtőblokk (Bemérő blokk 72 x 0,1 ml cső, katalógusszám: 9018901, vagy Bemérő blokk 96 x 0,2 ml cső, katalógusszám:9018905)

## <span id="page-5-0"></span>**Figyelmeztetések és óvintézkedések**

Kizárólag in vitro diagnosztikai használatra.

Ha vegyszerekkel dolgozik, mindig viseljen megfelelő laboratóriumi köpenyt, eldobható kesztyűt és védőszemüveget. További információkért kérjük, olvassa el a megfelelő biztonsági adatlapokat (SDS). Ezek kényelmes és tömörített PDF formátumban megtalálhatók online a www.qiagen.com/safety címen, ahol megtalálhatja, megtekintheti és kinyomtathatja a biztonsági adatlapokat minden QIAGEN® készlethez és a készletek elemeihez.

A használt mintákat és a vizsgálati hulladékokat a helyi biztonsági előírásoknak megfelelően kell ártalmatlanítani.

## <span id="page-5-1"></span>**Általános óvintézkedések**

Mindig tartsa szem előtt az alábbiakat:

- $\blacksquare$  Használjon szűrős steril pipettákat.
- A pozitív anyagokat (minták, pozitív kontrollok és amplikonok) minden más reagenstől elkülönítve tárolja és dolgozza fel, és a reakciómixhez térben elkülönített helyen adja hozzá.
- A vizsgálat megkezdése előtt a mintákat szobahőmérsékleten(15–25 °C) ki kell olvasztani.
- Felolvadás után keverje meg (pipettázza többször fel és le, vagy röviden vortexelje), majd centrifugálja le a reagenseket.
- Dolgozzon gyorsan és tartsa a PCR reagenseket bemérés előtt jégen vagy a hűtőblokkban (72/96-lyukú blokk)
- \* Ellenőrizze, hogy a műszerek a gyártó ajánlásai szerint rendszeresen lettek-e ellenőrizve és kalibrálva..

## <span id="page-6-0"></span>**A reagensek tárolása és kezelése**

Az *artus* EBV RG PCR készlet részegységeit –15 és –30°C közötti hőmérsékleten kell tárolni, ahol a címkén található lejárati időig stabilak maradnak. Kerülni kell az ismételt (több, mint kétszeri) felolvasztástlefagyasztást, mivel ez ronthatja a minőséget. Ha a reagenseket csak alkalomszerűen használja, aliquotolva fagyasztva tárolja. A 2–8°C-on történő tárolás ne haladja meg az 5 órát.

## <span id="page-7-0"></span>**Az eljárás**

### <span id="page-7-1"></span>**DNS-izolálás**

Az 1. táblázatban található QIAGEN termékek validálva vannak virális DNS tisztítására a megadott humán mintatípusokból az *artus* EBV RG PCR készlettel történő alkalmazásra. A virális DNS tisztítását a készletek kézikönyveiben leírtaknak megfelelően végezze el.

#### **1. táblázat Az** *artus* **EBV RG PCR készlettel való alkalmazásra validált tisztítási készletek**

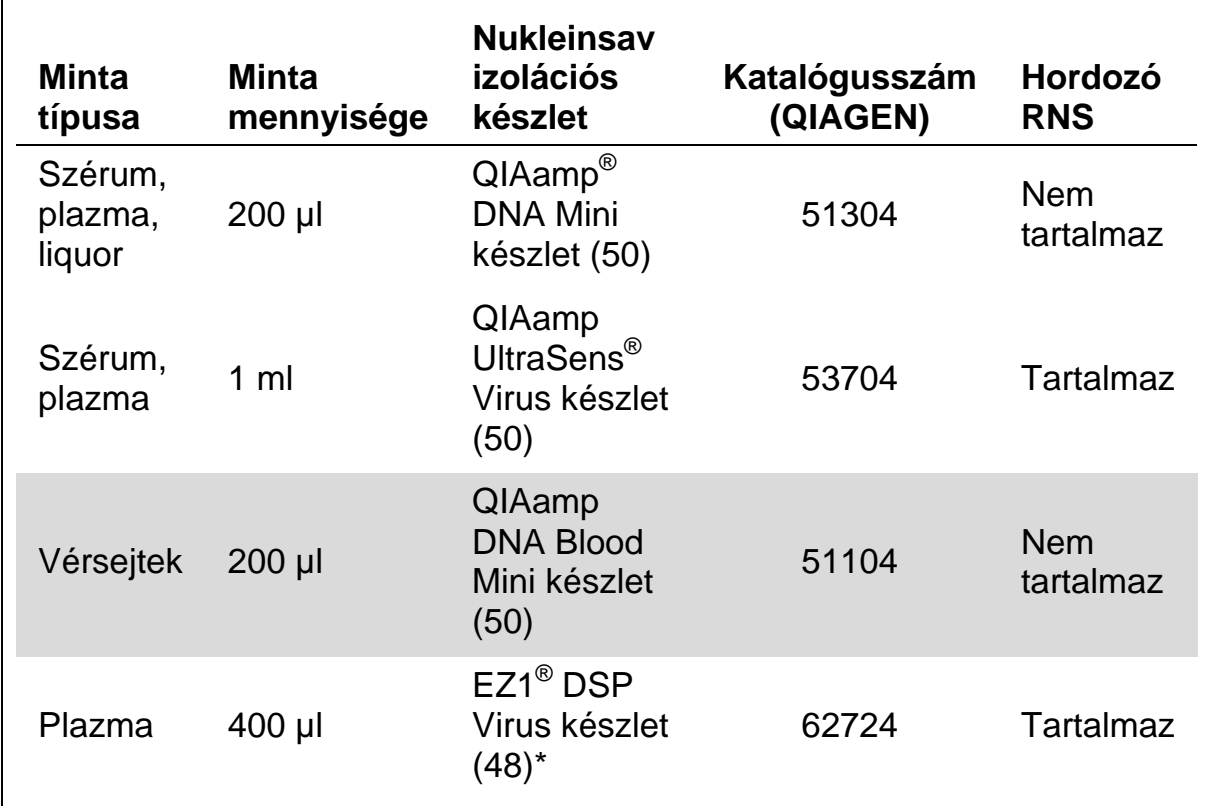

\* Az EZ1 DSP Virus készlet CE-IVD-jellel ellátott EASY*artus*® EBV RG PCR készletként is elérhető, az *artus* EBV RG PCR készlettel kombinálva (rendelési információkat lásd [29.](#page-28-0) oldal).

**Megjegyzés**: Az antikoagulánssal bevont vérvételi csövek gátolhatják a PCRreakciót. A fent felsorolt izolációs készletek használatával ezen gátló anyagok eliminálhatóak. Ajánlott a heparinos vér használatának elkerülése.

**Megjegyzés**: Ne használja az *artus* EBV RG PCR készletet fenol-alapú izolációs eljárásokkal.

#### <span id="page-8-0"></span>**A QIAamp DNA Blood Mini készlet és a QIAamp DNA Mini készlet használata**

**Megjegyzés**: A hordozó RNS alkalmazása kritikus az extrakció hatékonysága és ennek következtében a DNS/RNS hozam szempontjából. Vegye figyelembe, hogy a hordozó RNS (homopolimer poly[rA], mely nem része a QIAamp DNA Blood Mini készletnek, illetve a QIAamp DNA Mini készletnek) hozzáadása nagyon ajánlott sejtmentes testfolyadékokból és alacsony DNS/RNS-tartalmú mintákból (pl. liquor) történő nukleinsav-kinyerés esetén. Ilyen esetekben a hordozó RNS-t az alábbiaknak megfelelően készítse elő.

- A reszuszpendálja a hordozó RNS-t (homopolimer poly[rA], mely nem része a QIAamp DNA Blood Mini készletnek, illetve a QIAamp DNA Mini készletnek) az extrakciós készlet eluáló pufferével (QIAamp DNA Mini készlet és QIAamp DNA Blood Mini készlet AE-puffer) (ne használja a lízispuffert) és készítsen 1 µg/µl-os koncentrációjú hígítást. Ossza szét ezt a hordozó RNS oldatot a felhasználási igényeknek megfelelő számú aliquotra, és tárolja –15 és –30°C között. Kerülje az RNS aliquot többszöri (több, mint 2) felolvasztását.
- Használjon 1 µg hordozó RNS-t 100 µl lízispufferhez. Például: ha az extrakciós protokoll 200 µl lízispuffert ír elő, adjon 2 µl hordozó RNS-t (1 µg/µl) közvetlenül a lízispufferbe (QIAamp DNA Mini készlet és QIAamp DNA Blood Mini készlet AL-puffer). Minden extrakció elkezdése előtt frissen készítse el a lízispuffer és a hordozó RNS (valamint a belső kontroll, amennyiben van, lásd ["Internal control"](#page-10-0), [11.](#page-10-0) oldal) keverékét a 2. táblázatban található pipettázási útmutatónak megfelelően.

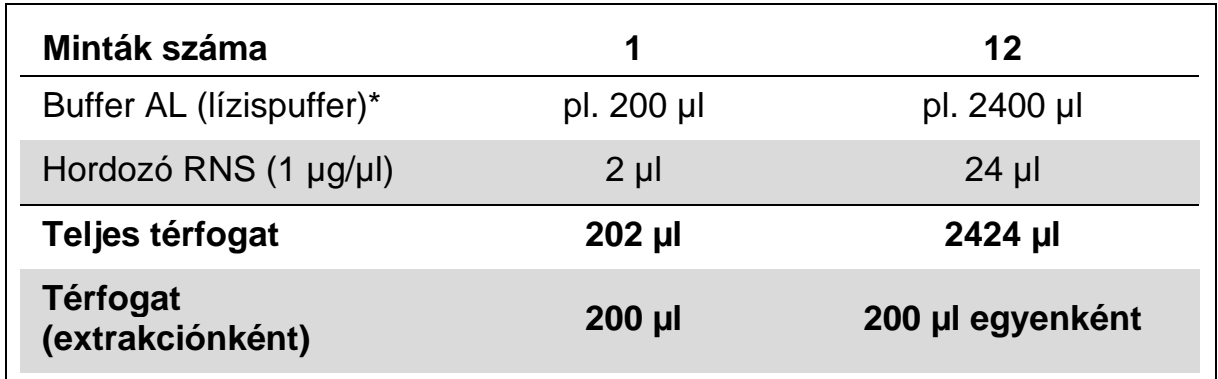

#### **2. táblázat Pipettázási útmutató a QIAamp DNA Blood Mini készlet és a QIAamp DNA Mini készlet használatához**

\* Guanidin-hidrokloridot tartalmaz, a biztonsági információkat lásd a készlet kézikönyvében.

**Megjegyzés**: Frissen, közvetlenül az extrakció előtt készített lízispuffer hordozó RNS keveréket használjon. A keverék tárolása nem lehetséges.

**Megjegyzés**: Az *artus* EBV RG PCR készlet belső kontrollja közvetlenül a izolálási eljárás során adható hozzá (lásd ["Internal control"](#page-10-0), [11.](#page-10-0) oldal).

**Megjegyzés**: Nagyon ajánlott a protokoll 10. lépését (*QIAamp DNA Mini és Blood Mini kézikönyv*, 3. kiadás, 2010. április, 29. és 32. oldal), az ajánlott centrifugálást elvégezni a visszamaradt etanol eltávolítása érdekében. Ajánlott ezen centrifugálás hosszát 3 percre növelni.

Ajánlott a DNS-t 50 µl eluáló pufferben eluálni az *artus* EBV RG PCR készlet maximális érzékenységének elérése érdekében.

#### <span id="page-9-0"></span>**A QIAamp UltraSens Virus készlet használata**

**Megjegyzés**: A hordozó RNS alkalmazása kritikus az extrakció hatékonysága és ennek következtében a DNS/RNS hozam szempontjából. A QIAamp UltraSens Virus készletben lévő hordozó RNS stabilitásának növelése érdekében az alábbi eljárást ajánljuk, mely eltér a készlet kézikönyvében található eljárástól.

- A készlet első használata előtt resuszpendálja a liofilizált hordozó RNS-t 310 µl eluáló pufferben (Buffer AVE), mely a készlet része (végső koncentráció 1 µg/µl, ne használja a lízispuffert). Ossza szét ezt a hordozó RNS oldatot a felhasználási igényeknek megfelelő számú aliquotra, és tárolja –15 és –30°C között. Kerülje az RNS aliquot többszöri (több, mint 2) felolvasztását.
- Minden extrakció elkezdése előtt frissen készítse el a lízispuffer és a hordozó RNS (valamint a belső kontroll, amennyiben van, lásd "Internal [control"](#page-10-0), [11.](#page-10-0) oldal) keverékét a 3. táblázatban található pipettázási útmutatónak megfelelően.

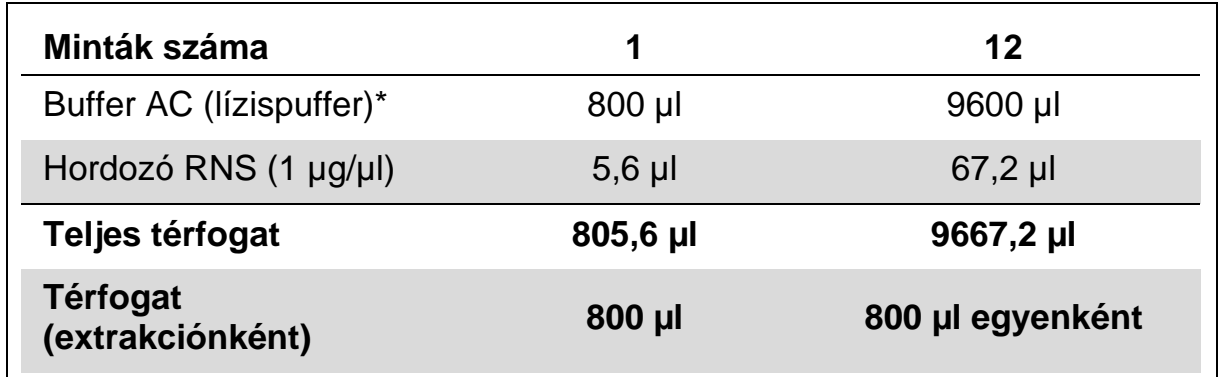

#### **3. táblázat Pipettázási útmutató, QIAamp UltraSens Virus készlet**

\* Izopropanolt tartalmaz, a biztonsági információkat lásd a készlet kézikönyvében. **Megjegyzés**: Frissen, közvetlenül az extrakció előtt készített lízispuffer hordozó RNS keveréket használjon. A keverék tárolása nem lehetséges.

**Megjegyzés**: Az *artus* EBV RG PCR készlet belső kontrollja közvetlenül a izolálási eljárás során adható hozzá (lásd ["Internal control"](#page-10-0), [11.](#page-10-0) oldal).

**Megjegyzés**: Nagyon ajánlott a protokoll 14. lépésében (*QIAamp UltraSens Virus kézikönyv*, 2010. április, 17. oldal) leírt további centrifugálást elvégezni a visszamaradt etanol eltávolítása érdekében. Ajánlott ezen centrifugálás hosszát 3 percre növelni.

Ajánlott a DNS-t 50 µl eluáló pufferben eluálni az *artus* EBV RG PCR készlet maximális érzékenységének elérése érdekében.

A QIAamp UltraSens Virus készlet lehetővé teszi a minta koncentrálását. Ha nem szérumot vagy plazmát használ, adjon a mintához min. 50 % (v/v) negatív humán plazmát.

#### **Az EZ1 DSP Virus készlet használata**

**Megjegyzés**: A hordozó RNS alkalmazása kritikus az extrakció hatékonysága és ennek következtében a DNS/RNS hozam szempontjából. Adjon minden extrakcióhoz megfelelő mennyiségű hordozó RNS-t a *EZ1 DSP Virus készlet*  kézikönyvben leírtaknak megfelelően.

**Megjegyzés**: Az *artus* EBV RG PCR készlet belső kontrollja közvetlenül a izolálási eljárás során adható hozzá (lásd ["Internal control"](#page-10-0), [below\)](#page-10-0).

**Megjegyzés**: Nagyon ajánlott az EZ1 DSP Virus készlettel végzett extrakció után a tisztított virális nukleinsavat felhasználva azonnal elvégezni PCR-t. De lehetőség van az eluátumok 3 napig, 4°C-on történő tárolására a PCR-t megelőzően.

### <span id="page-10-0"></span>**Belső kontroll**

A készlet részét képezi a belső kontroll is (EBV RG IC). Ez lehetővé teszi a DNS-izolálási eljárás kontrollálását és az esetleges PCR-gátlás ellenőrzését. Az EZ1 DSP Virus készlet alkalmazása esetén a belső kontrollt hozzá kell adni az *EZ1 DSP Virus készlet* kézikönyvben leírtaknak megfelelően. A QIAamp UltraSens Virus készlet, a QIAamp DNA Blood Mini készlet, illetve a QIAamp DNA Mini készlet használata esetén a belső kontrollt az izolációhoz kell adni, 0,1 µl-t 1 µl elúciós térfogatonként. Például a QIAamp UltraSens Virus készlet használata esetén a DNS 50 µl AVE-pufferben kerül eluálásra. Ezért az eljárás elején 5 µl belső kontrollt kell hozzáadni. A belső kontroll mennyisége csak az eluáló térfogattól függ.

**Megjegyzés:** A belső kontrollt és hordozó RNS-t (lásd ["DNA isolation"](#page-7-1), [8.](#page-7-1) oldal) csak a lízispuffer és a minta keverékéhez vagy közvetlenül a lízispufferhez szabad hozzáadni.

A belső kontrollt nem szabad a mintához közvetlenül hozzáadni. Ha a lízispufferhez adja hozzá, vegye figyelembe, hogy a belső kontroll - lízispuffer hordozó RNS keveréket frissen kell elkészíteni és azonnal fel kell használni (ha a keveréket szobahőmérsékleten vagy hűtőszekrényben tárolja, a belső kontroll néhány óra alatt tönkremegy és csökken az extrakció hatékonysága is).

**Megjegyzés**: Ne adja a belső kontrollt és a hordozó RNS-t közvetlenül a mintához.

<span id="page-11-0"></span>A belső kontroll opcionálisan kizárólag az esetleges PCR-gátlás ellenőrzésére is alkalmazható. Ilyen esetben a belső kontrollt közvetlenül az EBV RG masterhoz is lehet adni, a protokoll 2b lépésének [\(14](#page-13-0). oldal) megfelelően.

### <span id="page-12-0"></span>**Protokoll: PCR és adatelemzés**

#### **Kezdés előtti fontos szempontok**

- Az eljárás indítása előtt hagyjon arra időt, hogy megismerje a Rotor-Gene Q készüléket. Lásd a készülék kézikönyvét.
- Figyeljen arra, hogy a PCR-eljárásban egy kvantifikációs standard, valamint egy negatív kontroll (PCR minőségű víz) is szerepeljen. A standard görbe meghatározásához minden PCR futtatásban használja mind a 4 kvantifikációs standardot (EBV RG QS 1–4).

#### **Kezdés előtti teendők**

- Ellenőrizze, hogy a hűtőblokk (a Rotor-Gene Q készülék kiegészítője) 2– 8°C-ra le van hűtve.
- Minden használat előtt az összes reagenst teljesen olvassza fel, ezután keverje meg (pipettázza többször fel és le, vagy röviden vortexelje), majd centrifugálja röviden.

#### **Az eljárás**

- **1. Helyezze a szükséges mennyiségű PCR-csövet a hűtőblokk adaptereibe.**
- **2. Ha belső kontrollt használ a DNS-izolálási eljárás kontrollálására és az esetleges PCR-gátlás ellenőrzésére, lépjen a 2a lépésre. Ha belső kontrollt csak az esetleges PCR-gátlás ellenőrzésére használ, lépjen a 2b lépésre.**
- **2a A belső kontroll már az izolációhoz lett adva (lásd "[Internal control"](#page-10-0), [11.](#page-10-0) oldal). Ilyen esetben készítse el a master mixet a 4. táblázatnak megfelelően.**

A master mix, a mintát kivéve, a PCR-reakcióhoz szükséges összes összetevőt tartalmazza.

#### **4. táblázat A master mix elkészítése (belső kontroll a DNS-izolálási eljárás kontrollálására és a PCR-gátlás ellenőrzésére)**

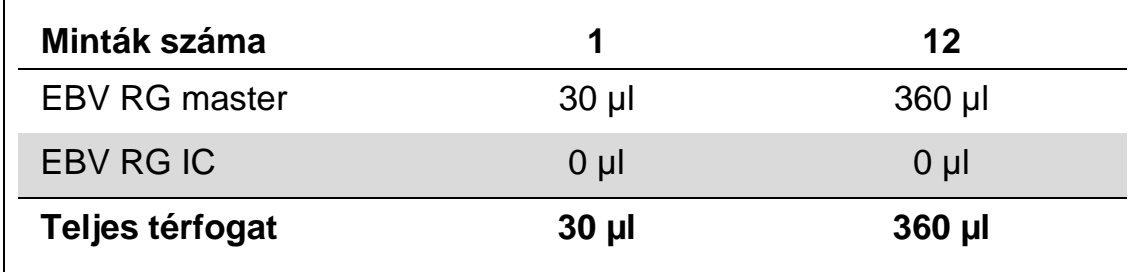

#### <span id="page-13-0"></span>**2b. A belső kontrollt közvetlenül az EBV RG master mixhez kell hozzáadni. Ilyen esetben a master mixet az 5. táblázatnak megfelelően készítse el.**

A master mix, a mintát kivéve, a PCR-reakcióhoz szükséges összes összetevőt tartalmazza.

#### **5. táblázat A master mix elkészítése (belső kontroll csak a PCR-gátlás ellenőrzésére)**

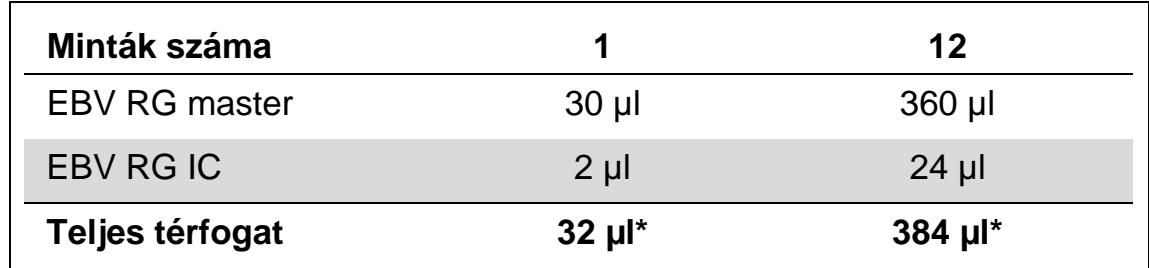

\* A belső kontroll hozzáadása okozta térfogat-növekedést a PCR előkészítése során figyelmen kívül lehet hagyni. A reakció érzékenységét ez nem befolyásolja.

**3. Pipetázzon 30 µl master mixet minden egyes PCR-csőbe. Ezután adjon hozzá 20 µl-t az eluált minta DNS-ből (lásd 6. táblázat). Ezután adjon hozzá 20 µl-t legalább az egyik kvantifikációs standardból (EBV RG QS 1–4) pozitív kontrollként és 20 µl vizet (víz, PCR-szintű) negatív kontrollként.** 

#### **6. táblázat A PCR-vizsgálat előkészítése**

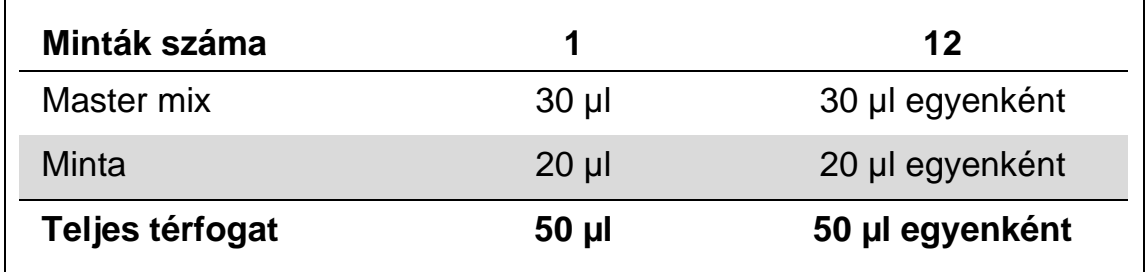

**4. Zárja le a PCR-csöveket. Ellenőrizze, hogy a zárógyűrű (a Rotor-Gene készülék kiegészítője) a rotor tetején helyezkedik el, hogy megakadályozza a csövek véletlen kinyílását a futás során.**

**5. Az EBV DNS kimutatásához hozzon létre egy hőmérséklet-profilt az alábbi lépéseknek megfelelően.**

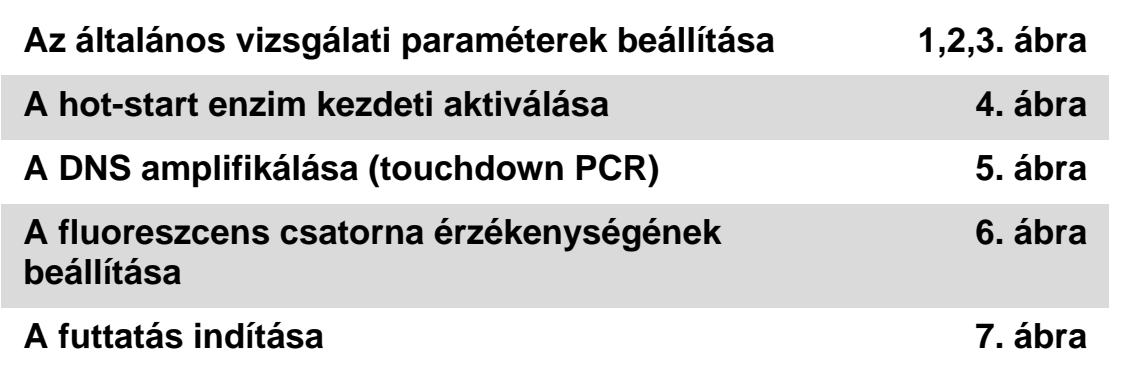

Minden specifikáció a Rotor-Gene Q MDx/Rotor-Gene Q szoftver, 1.7.94 vagy magasabb verziójára, a Rotor-Gene 6000 szoftver, 1.7.65, 1.7.87, 1.7.94 verziójára, illetve a Rotor-Gene 3000 szoftver, 6.0.23 verziójára vonatkozik A Rotor-Gene készülékek programozásáról további információkat a készülék felhasználói kézikönyvében talál. Az ábrákon ezek a beállítások vastag fekete keretben találhatóak. Az ábrák a Rotor-Gene® Q készülékekre vonatkoznak. Ahol a Rotor-Gene 3000 készülék esetében más értékek beállítására van szükség, azokat a szövegben jelöljük.

**6. Először nyissa meg a "New Run Wizard" (Új futtatás varázsló) párbeszédablakot (1. ábra). Jelölje meg a "Locking Ring Attached"**  (Zárógyűrű csatlakoztatva) négyzetet és kattintson a "Next" (Tovább) **gombra.**

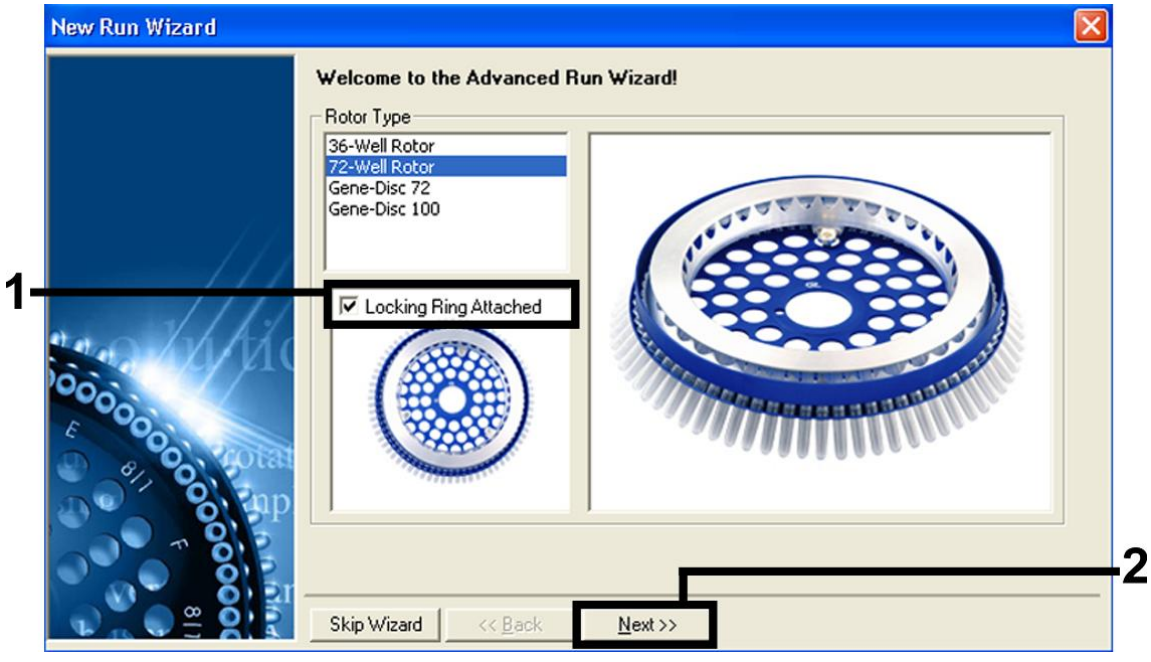

**1. ábra "New Run Wizard" párbeszédablak**

**7. Válassza ki az** *50* **lehetőséget a PCR-reakció térfogatának és**  kattintson a "Next" gombra (2. ábra).

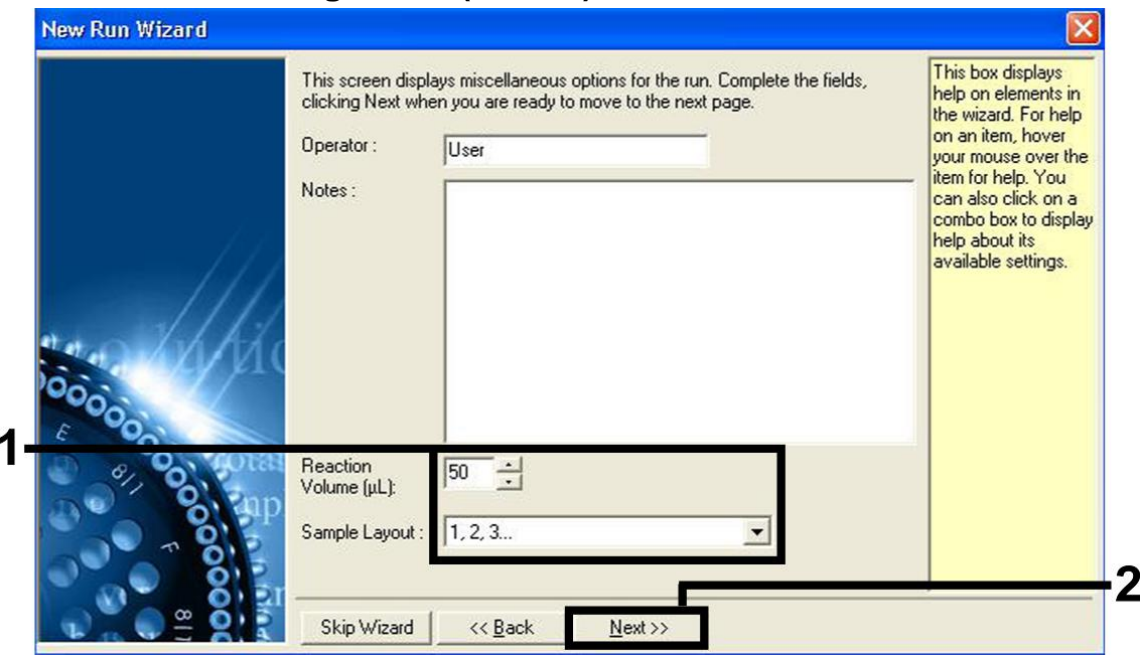

- **2. ábra Az általános vizsgálati paraméterek beállítása**
- 8. **Kattintson az "Edit Profile" (Profil szerkesztése) gombra a következő "New Run Wizard" párbeszédablakban (3. ábra), és programozza be a hőmérsékletprofilt a 3–5. ábrának megfelelően.**

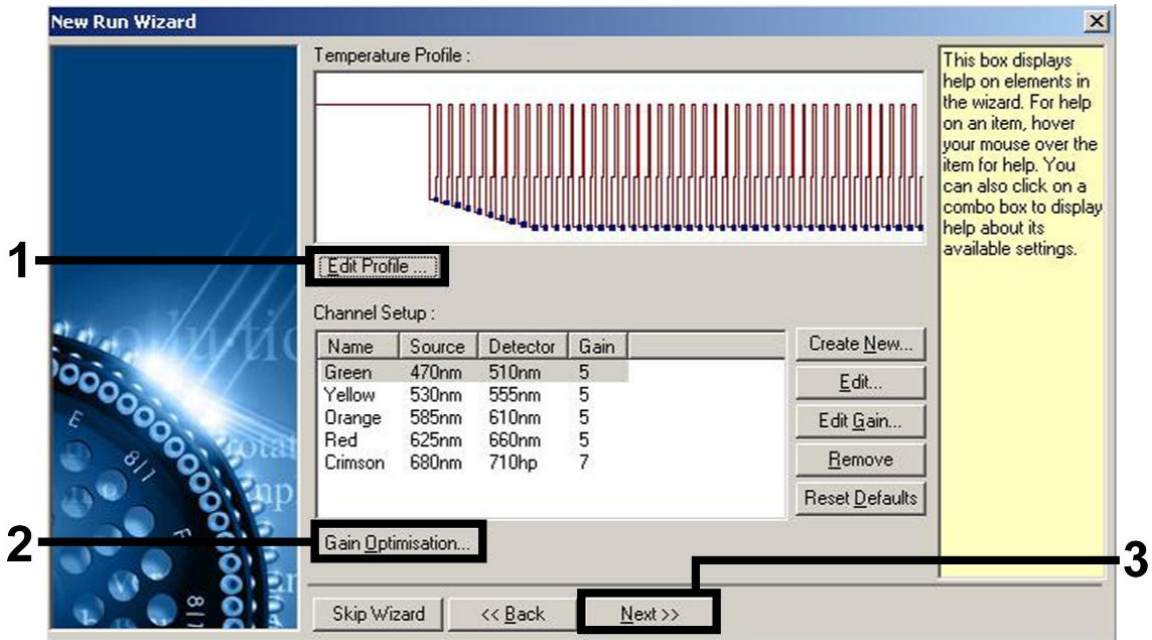

**3. ábra A profil szerkesztése**

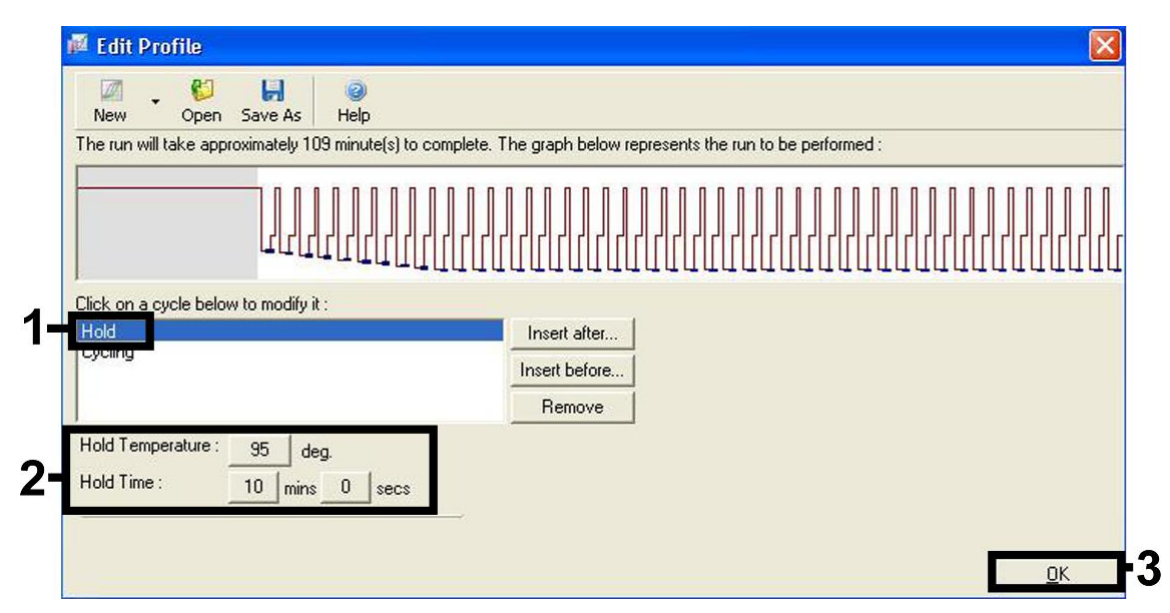

**4. ábra A hot-start enzim kezdeti aktiválása**

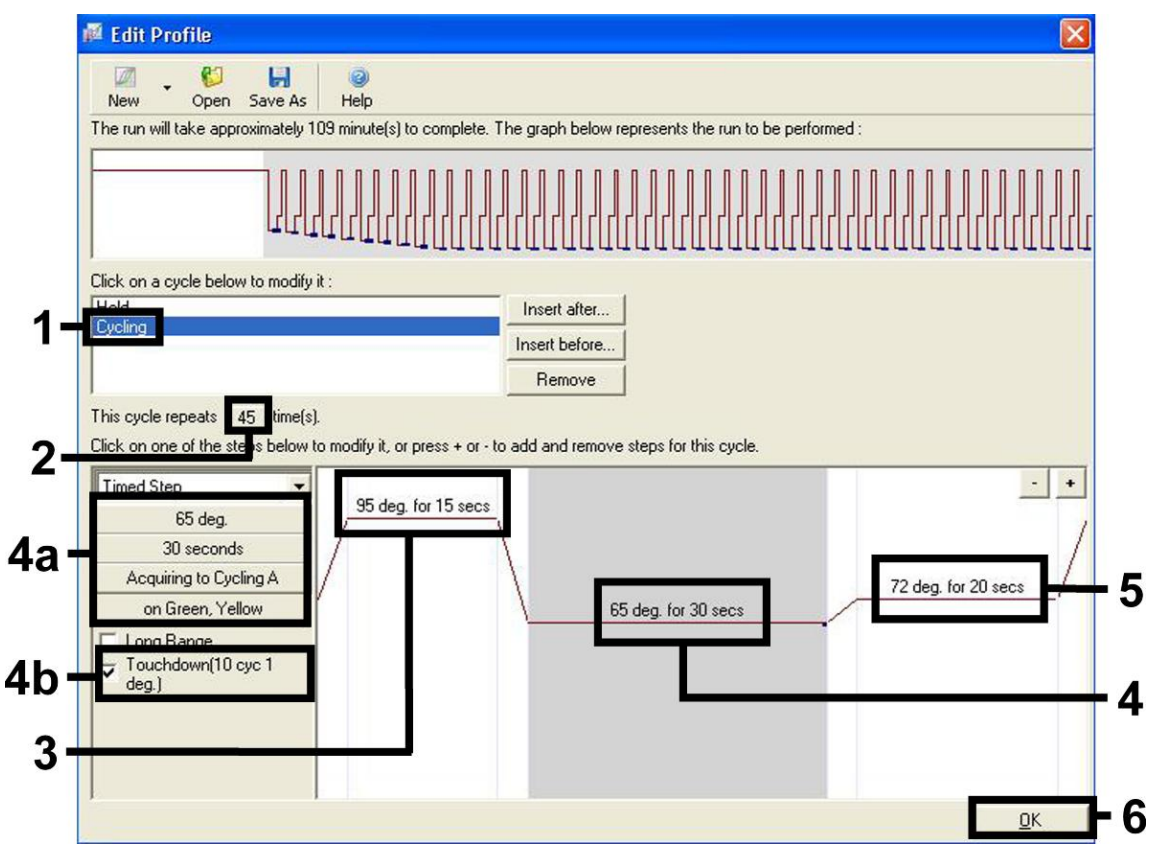

**5. ábra A DNS amplifikálása.** Ügyeljen arra, hogy az anneáláson belül 10 ciklusra aktiválja a touchdown funkciót. Tartsa szem előtt, hogy a Rotor-Gene 3000 esetében a szoftver a fluoreszcens festéknek "FAM/Sybr, JOE"-t ad meg.

**9. A fluoreszcens csatornák érzékelési tartományát a PCR-csövekben található fluoreszcencia intenzitása alapján kell meghatározni.**  Kattintson az "Gain Optimisation" (Jel optimalizálás) gombra a "New **Run Wizard" párbeszédablakban (3. ábra) az "Auto-Gain Optimisation Setup" (Automatikus jeloptimalizálás beállítása) párbeszédablak megnyitásához. Állítsa a kalibrálási hőmérsékletet** *65-re* **az** 

#### **amplifikációs program anneálási hőmérsékletének megfelelően (6. ábra).**

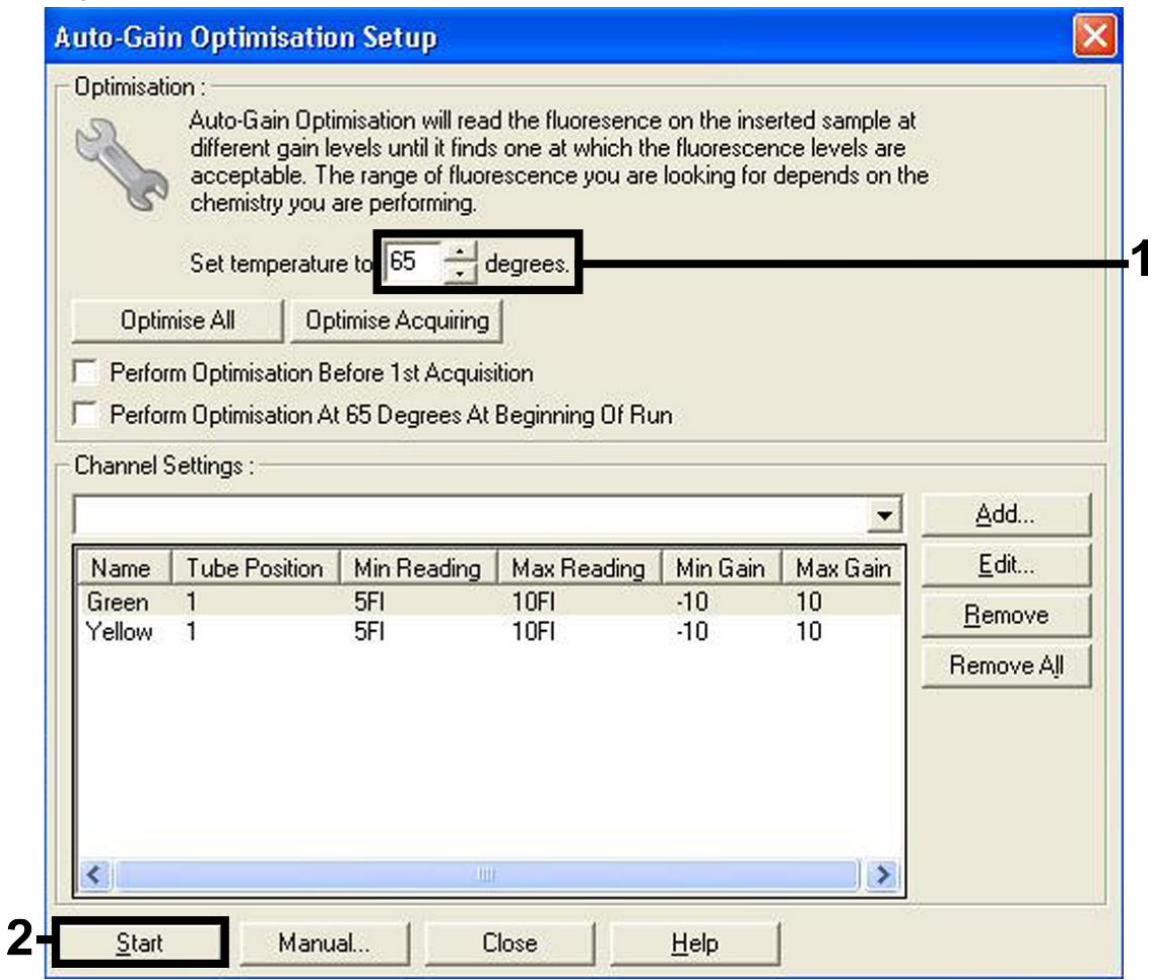

**6. ábra A fluoreszcens csatorna érzékenységének beállítása.** Tartsa szem előtt, hogy a Rotor-Gene 3000 esetében a szoftver a fluoreszcens festéknek "FAM/Sybr"-t és "JOE"-t ad meg.

**10. A csatornakalibrálás által szolgáltatott jelerősség-értékek automatikusan mentésre kerülnek és a programozási eljárás utolsó**  menüablakában is megjelennek (7. ábra). Kattintson a "Start Run" **gombra.** 

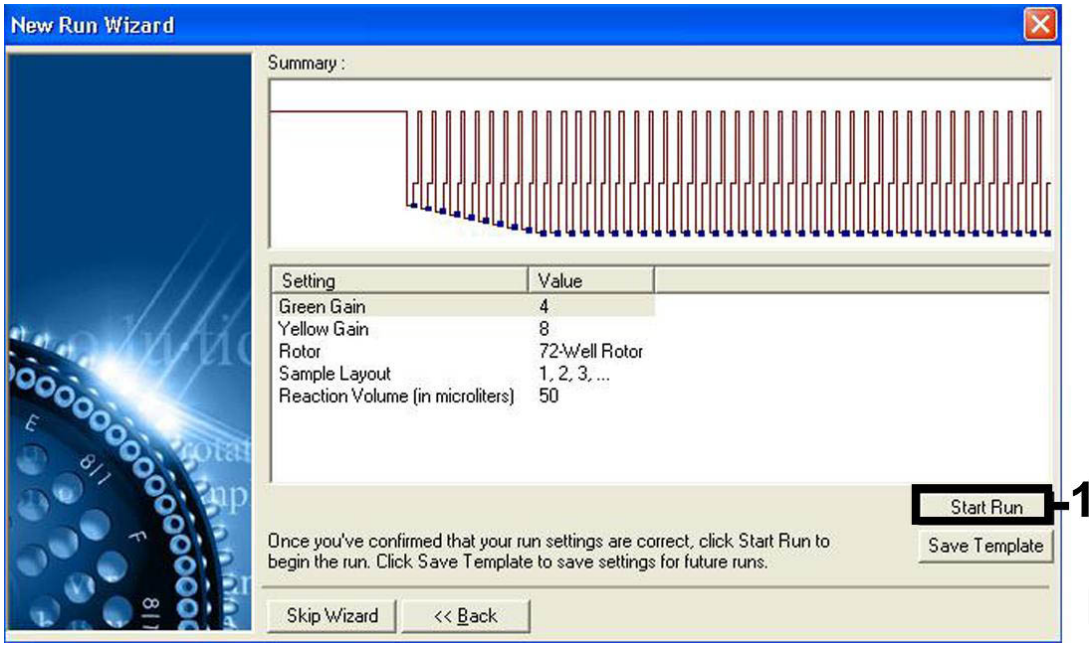

**7. ábra A futtatás indítása.** Tartsa szem előtt, hogy a Rotor-Gene 3000 esetében a szoftver a fluoreszcens festéknek "FAM/Sybr"-t és "JOE"-t ad meg.

## <span id="page-18-0"></span>**Az eredmények értékelése**

### <span id="page-18-1"></span>**Kvantifikálás**

A mellékelt kvantifikálási standardok (EBV RG QS 1–4) a korábban már megtisztított mintáknak megfelelően kerülnek kezelésre, térfogatuk is azonos (20 µl). A standard görbe Rotor-Gene Q készüléken történő létrehozásához mind a 4 kvantifikálási standardot használni kell, valamint az "Edit Samples" (Minták szerkesztése) párbeszédablakban standardként, a megadott koncentrációval együtt kell őket definiálni (lásd felhasználói kézikönyv).

**Megjegyzés**: A kvantifikálási standardok mértékegysége kópia/µl. A standard görbe által meghatározott értékeket az alábbi egyenlet segítségével lehet átszámolni a minták kópia/ml értékeire.

Eredmény (kópia/ml) = Eredmény (kópia/µl) x Elúciós térfogat  $(\mu I)$ 

Mintatérfogat (ml)

Alapelvként a fenti egyenletbe a kezdeti mintatérfogatot kell beírni. Ezt akkor kell felülvizsgálni, ha a minta térfogata a nukleinsav-extrakció előtt változott (pl. csökkenés centrifugálás miatt, vagy növekedés az izoláció miatt hozzáadott térfogat következtében).

### <span id="page-19-0"></span>**Eredmények**

A pozitív és negatív PCR-reakciók példái a 8. és 9. ábrán találhatóak.

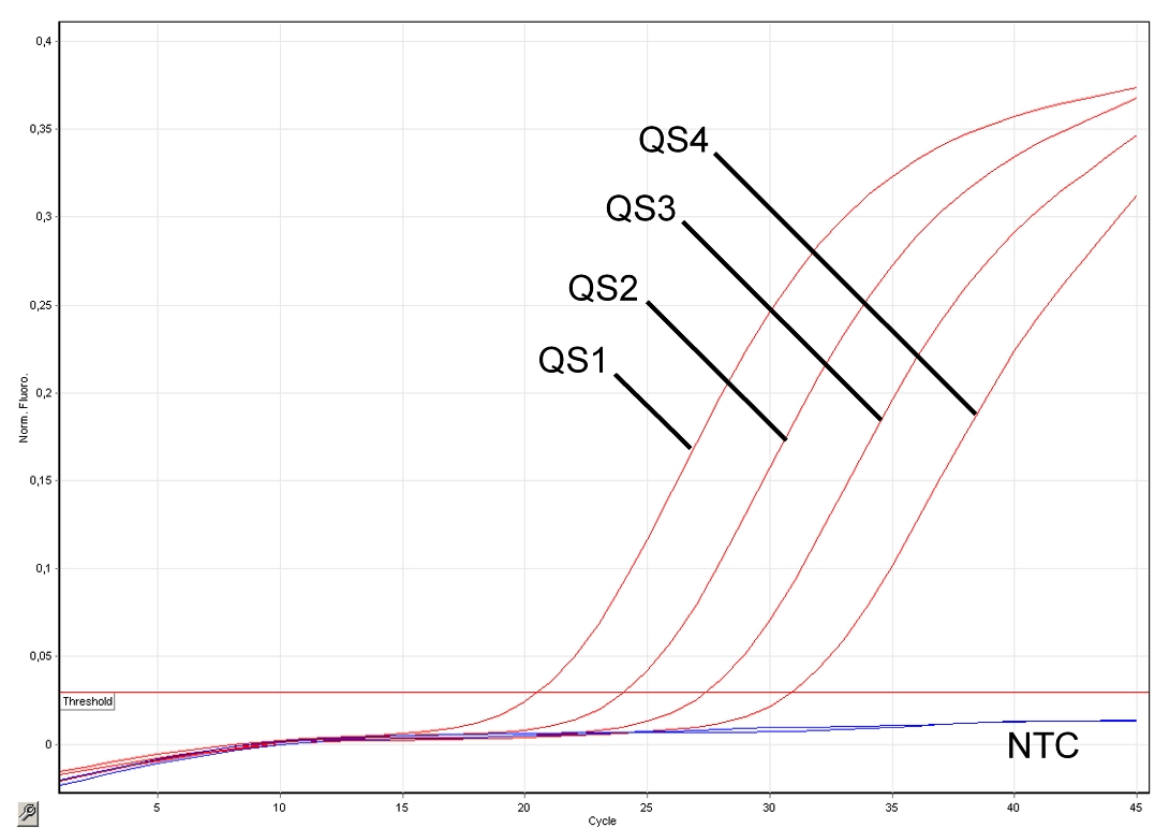

**8. ábra A kvantifikálási standardok (EBV RG QS 1–4) detekciója a Cycling Green fluoreszcens csatornában. NTC**: Templát nélküli kontroll (negatív kontroll)

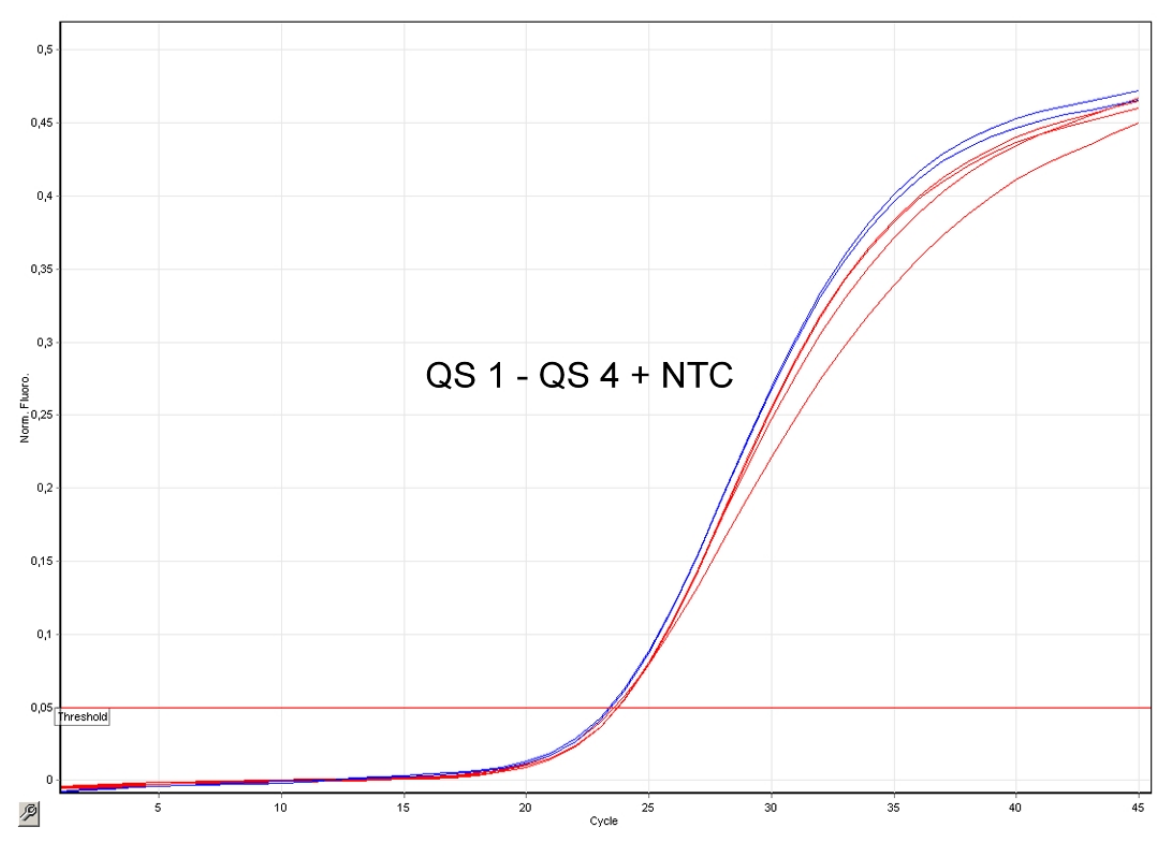

**9. ábra A belső kontroll (IC) detekciója a Cycling Yellow fluoreszcens csatornában a kvantifikálási standardok (EBV RG QS 1–4) amplifikációja mellett. NTC:** Templát nélküli kontroll (negatív kontroll)

#### **A jelet a Cycling Green fluoreszcens csatorna érzékeli. A mérés eredménye pozitív: a minta EBV DNS-t tartalmaz.**

Ilyen esetben a Cycling Yellow fluoreszcens csatorna jelétől el lehet tekinteni, mivel az EBV DNS kezdeti magas koncentrációja (pozitív jel a Cycling Green fluoreszcens csatornában) a jel csökkenéséhez vagy hiányához vezethet a Cycling Yellow fluoreszcens csatornában (kompetíció).

**Megjegyzés**: A Rotor-Gene 3000 esetében a pozitív jel a Cycling A.FAM, a belső kontroll a Cycling A.JOE csatornában található.

#### **Ha a Cycling Green fluoreszcens csatornában jel nem található. Ezzel párhuzamosan a belső kontroll jele megjelenik a Cycling Yellow fluoreszcens csatornában. A mintában EBV DNS nem volt kimutatható. A minta negatívnak tekinthető.**

A negatív EBV PCR esetén a belső kontroll érzékelt jele zárja ki a PCRreakció gátlásának lehetőségét.

**Megjegyzés**: A Rotor-Gene 3000 esetében a belső kontroll a Cycling A.JOE csatornában található, míg a Cycling A.FAM csatornában nincs jel.

#### **Nincs jel sem Cycling Yellow, sem a Cycling Green fluoreszcens csatornában. Eredmény nem határozható meg.**

A hibák okai és megoldásuk módjai a ["Troubleshooting guide"](#page-21-0) fejezetben találhatóak [\(22.](#page-21-0) oldal).

**Megjegyzés**: A Rotor-Gene 3000 esetében a releváns csatornák a Cycling A.FAM és a Cycling A.JOE.

### <span id="page-21-0"></span>**Hibaelhárítási útmutató**

Az alábbi hibaelhárítási útmutató segítséget nyújthat a felmerülő problémák megoldásában. További információkért kérjük, olvassa el Műszaki ügyfélszolgálatunk Gyakran Ismételt Kérdéseit a következő címen: www.qiagen.com/FAQ/FAQList.aspx. A QIAGEN kutató szakemberei is örömmel állnak rendelkezésére, ha bármilyen kérdése van akár ennek a kézikönyvnek a tartalmával és a benne szereplő protokollokkal kapcsolatban, akár a minta- és vizsgálati technológiákkal kapcsolatban (elérhetőség a kézikönyv hátlapján vagy a következő címen található: www.qiagen.com).

#### **Megjegyzések és javaslatok**

#### **A pozitív kontrollok (CMV RG QS 1–4) nem adnak jelet a Cycling Green vagy Cycling A.FAM fluoreszcens csatornában.**

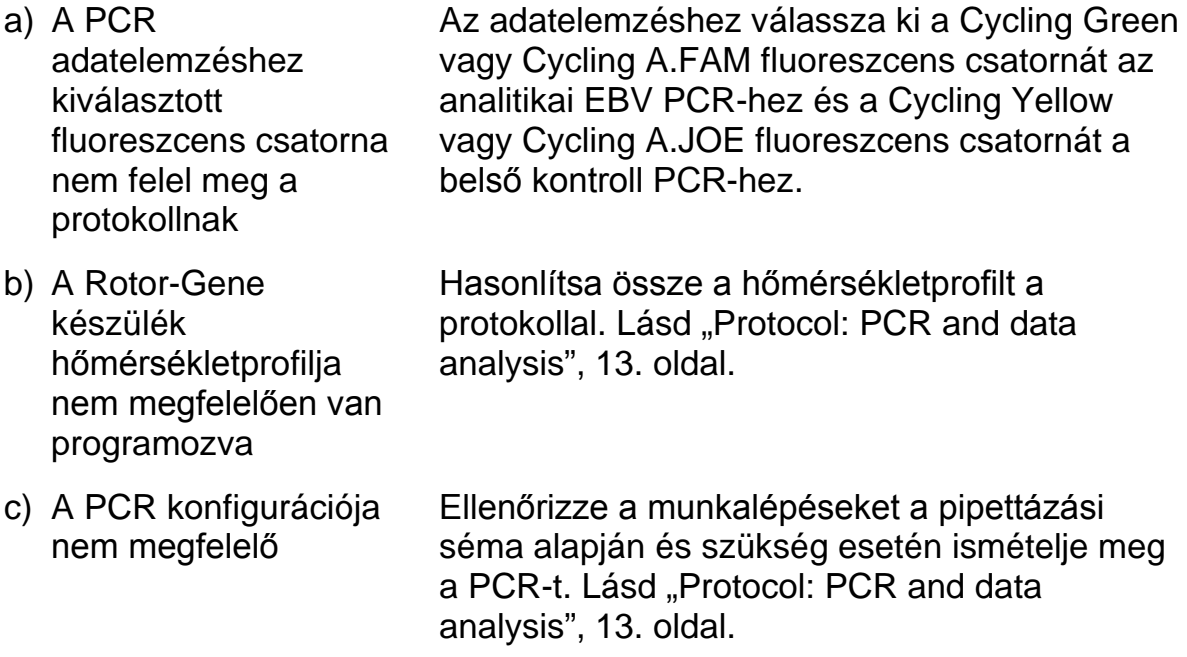

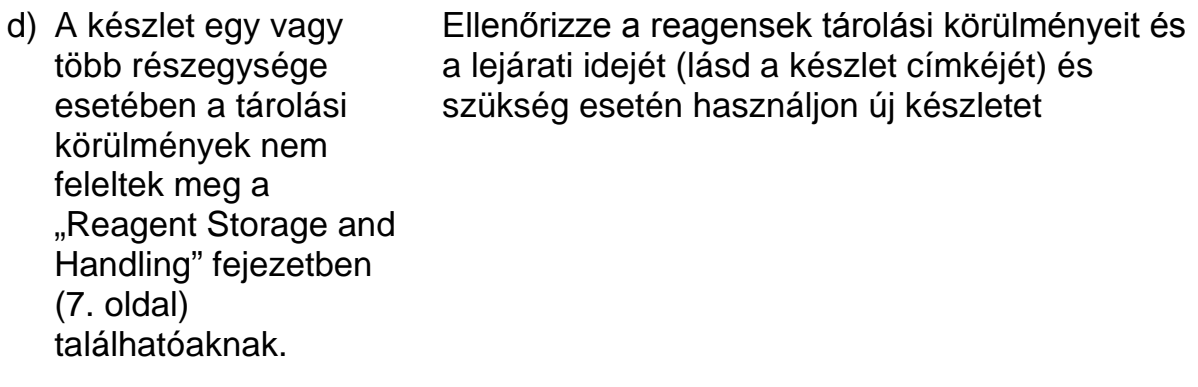

e) Az *artus* EBV RG PCR Ellenőrizze a reagensek tárolási körülményeit és készlet lejárt a lejárati idejét (lásd a készlet címkéjét) és szükség esetén használjon új készletet

#### **Gyenge jel vagy nincs jel a belső kontroll Cycling Yellow vagy Cycling A.JOE fluoreszcens csatornájában és emellett nincs jel a Cycling Green vagy Cycling A.FAM csatornában sem.**

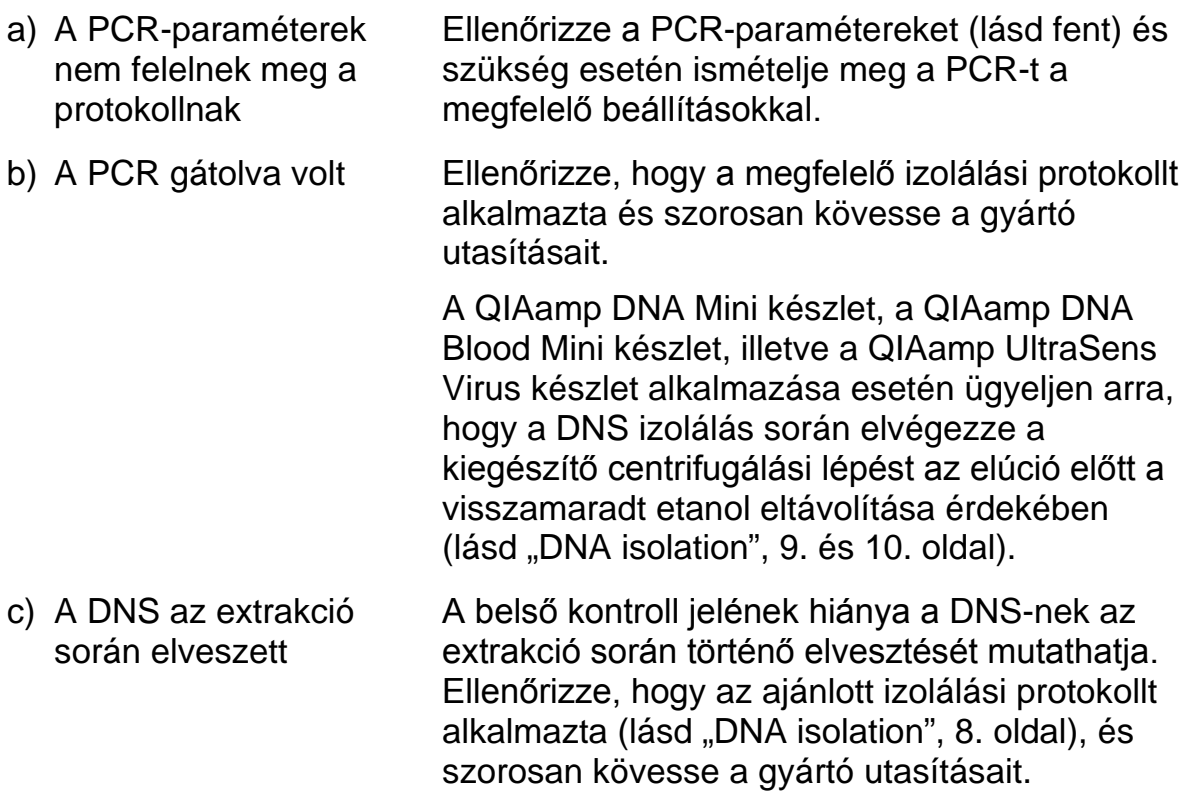

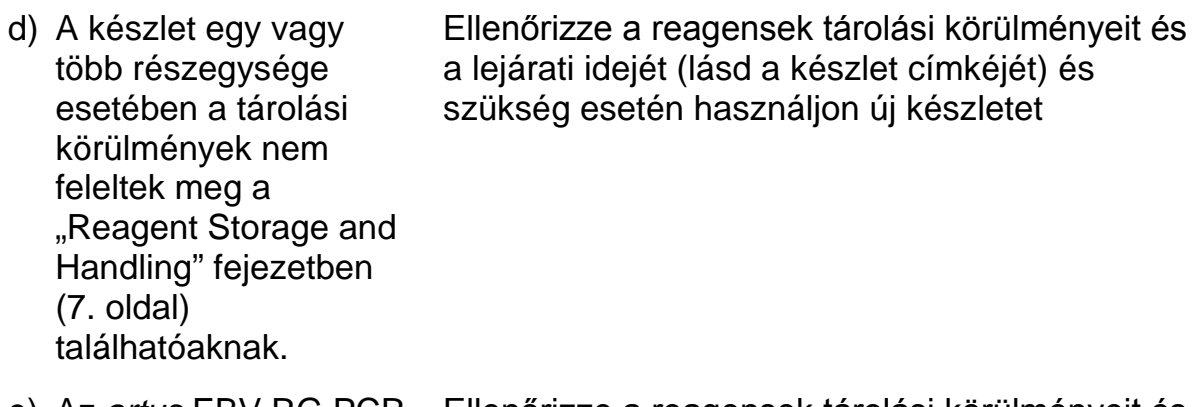

e) Az *artus* EBV RG PCR készlet lejárt Ellenőrizze a reagensek tárolási körülményeit és a lejárati idejét (lásd a készlet címkéjét) és szükség esetén használjon új készletet

#### **A negatív kontroll esetében jelek találhatóak az analitikai PCR Cycling Green vagy Cycling A.FAM fluoreszcens csatornájában.**

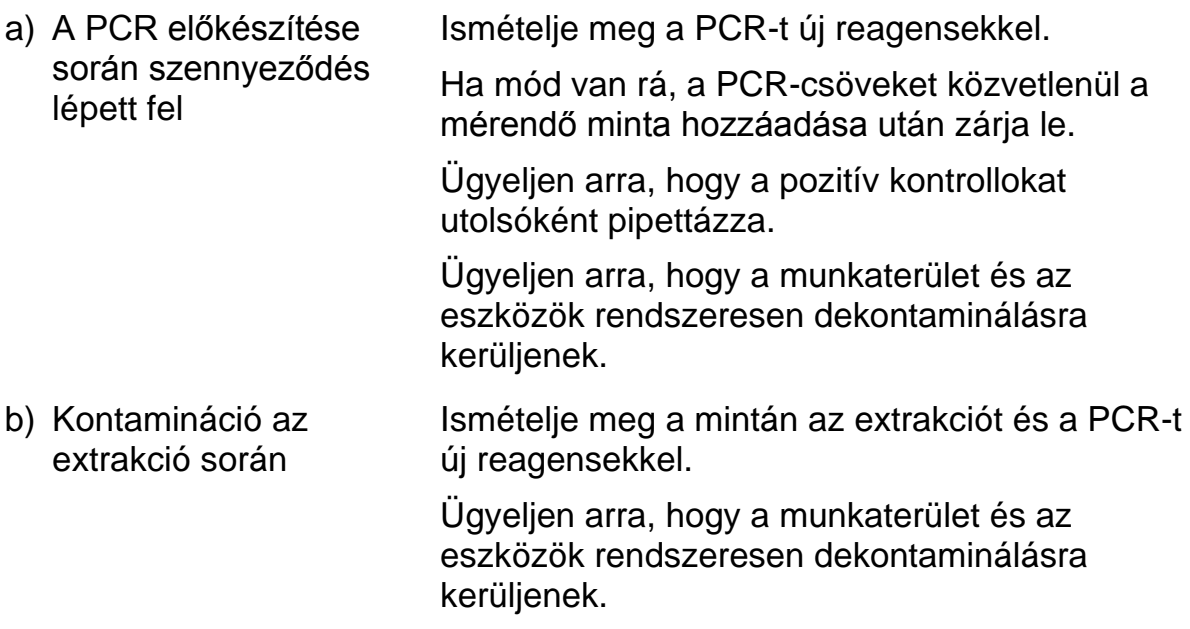

## <span id="page-23-0"></span>**Minőség-ellenőrzés**

A QIAGEN ISO-minősített minőség-ellenőrzési rendszerének megfelelően az *artus* EBV RG PCR készlet minden egyes gyártási tételét leellenőrzik, hogy az megfelel-e az előírt paramétereknek, ezzel biztosítják a készlet egyenletes és kifogástalan minőségét.

## <span id="page-23-1"></span>**Korlátozások**

Minden reagenst kizárólag in vitro diagnosztikai célra szabad használni.

A terméket csak az in vitro diagnosztikai eljárások terén képzett és betanított szakemberek használhatják.

Az optimális PCR-eredmények megkövetelik ezen kézikönyvben foglaltak szoros követését.

Figyeljen a dobozon és az egyes összetevőkön található lejárati időkre. Ne használjon lejárt összetevőket.

Bár ez ritka jelenség, a virális genom nagyon konzervatív régióiban a készletben található primerek és próbák által lefedett területeken kialakuló mutációk a vírusszám alulbecslését, vagy a vírusjelenlét kimutatásának hibáját eredményezheti. A vizsgálat kialakításának validitása és teljesítményjellemzői rendszeresen ellenőrzésre kerülnek.

## <span id="page-24-0"></span>**Teljesítményjellemzők**

### <span id="page-24-1"></span>**Analitikai érzékenység**

Az *artus* EBV RG PCR készlet analitikai érzékenységének meghatározásához Rotor-Gene 6000 készüléken egy 31,6 - 0,01, míg Rotor-Gene 3000 készüléken egy 100 - 0,03 nominális EBV kópia/µl-nek megfelelő hígítási sort készítettek és vizsgáltak meg *artus* EBV RG PCR készlettel. A vizsgálatot 3 különböző napon 8 párhuzamos mintával végezték. Az eredményeket probitelemzéssel határozták meg. A Rotor-Gene 6000 készüléken végzett probitelemzés grafikai megjelenítése a 10. ábrán található. Az *artus* EBV RG PCR készlet analitikai kimutatási határa Rotor-Gene Q MDx/Q/6000 készülékkel 1,02 kópia/µl (p = 0,05), míg Rotor-Gene 3000 készülékkel 3,8 kópia/µl ( $p = 0.05$ ). Ez azt jelenti, hogy az 1,02, illetve 3,8 kópia/µl koncentrációjú minták 95%-a detektálásra kerül.

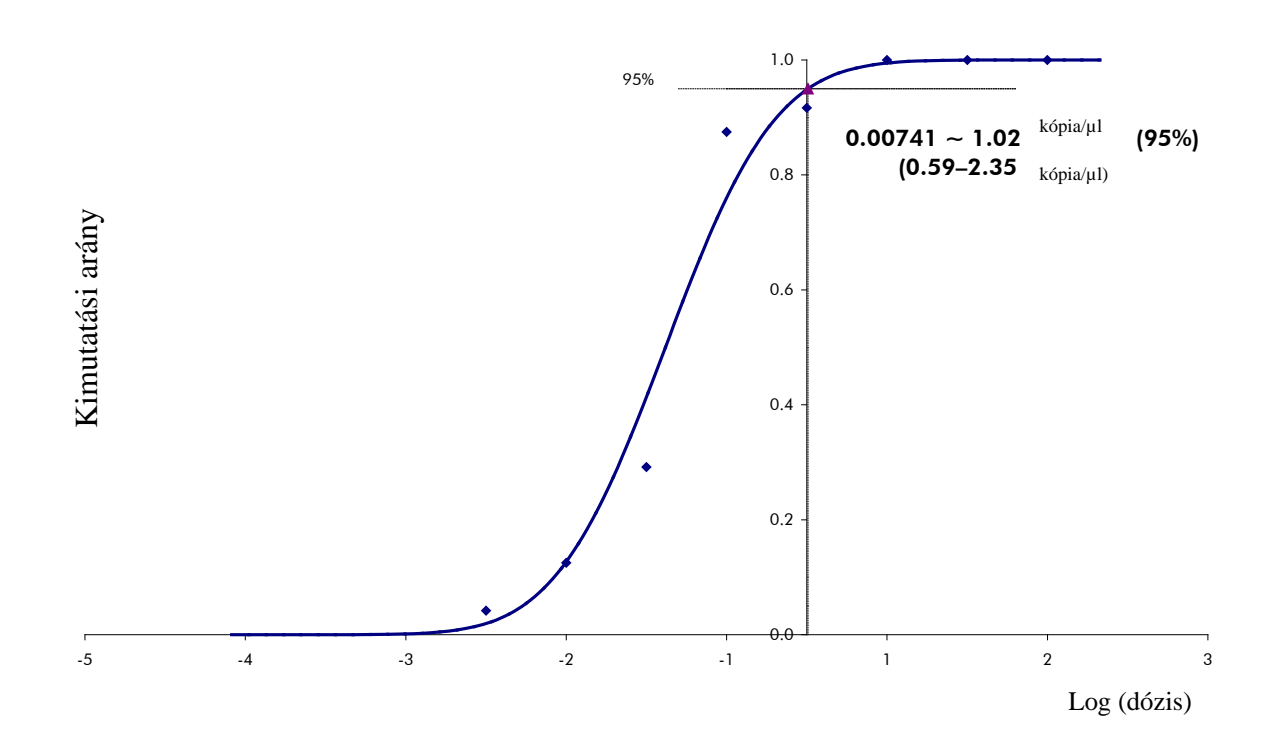

**10. ábra Probit-elemzés: EBV (Rotor-Gene 6000).** Az *artus* EBV RG PCR készlet analitikai érzékenysége Rotor-Gene 6000 készülékkel

### <span id="page-25-0"></span>**Specificitás**

Az *artus* EBV RG PCR készlet specificitása elsősorban és leginkább a primerek és próbák kiválasztásán, illetve a szigorúan meghatározott reakciófeltételeken alapul. A primerek és próbák a lehetséges homológiákra ellenőrzésre kerültek szekvencia-összehasonlítási elemzéssel minden génbankokban publikált szekvenciával szemben. Minden releváns genotípus detektálhatóság ezáltal biztosítva van.

Emellett a specificitást 6 különböző EBV-negatív szérummintán is validálták. Ezek nem adtak jelet az EBV RG masterben található primerekkel és próbákkal.

Az *artus* EBV RG PCR készlet lehetséges keresztreaktivitása a 7. táblázatban található kontrollcsoporttal lett tesztelve. A tesztelt pathogének egyike sem mutatott keresztreaktivitást.

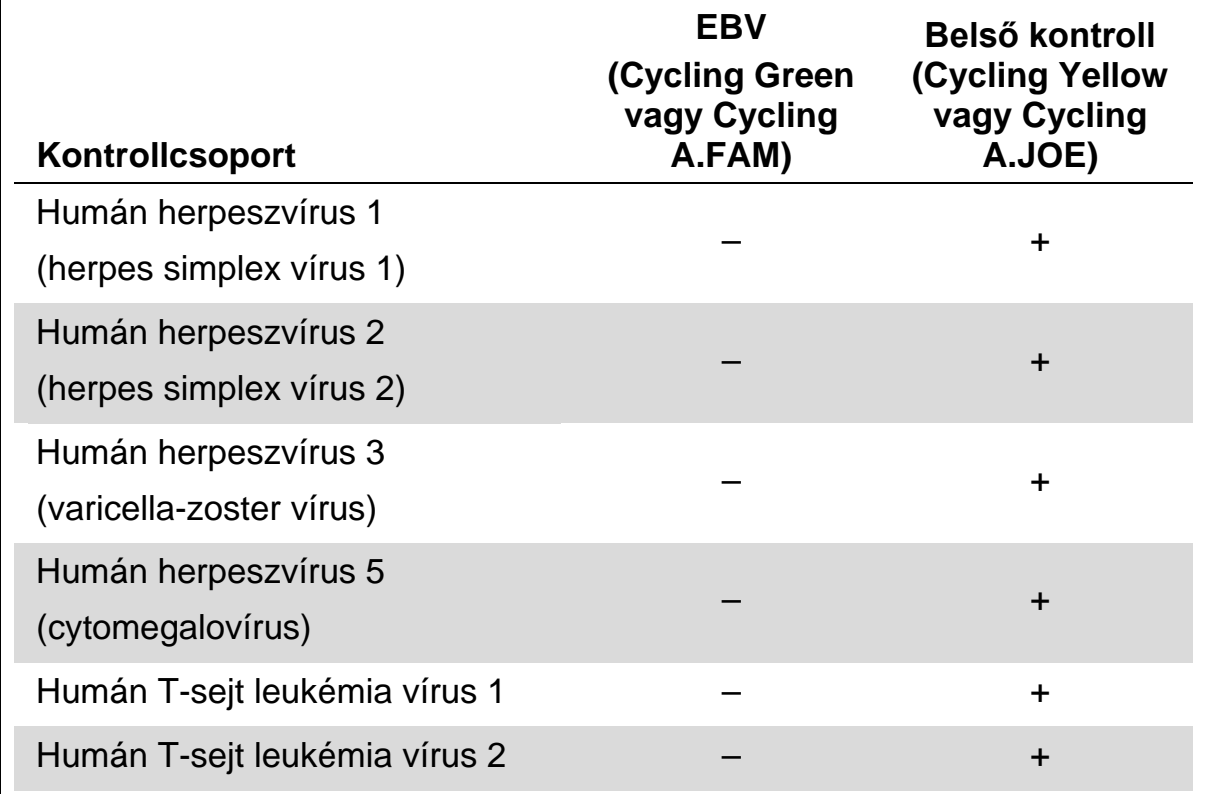

#### **7. táblázat A készlet specificitásának vizsgálata potenciális keresztreaktív pathogénekkel**

### <span id="page-26-0"></span>**Reprodukálhatóság**

A reprodukálhatósági adatok lehetővé teszik az *artus* EBV RG PCR készlet teljesítmény-jellemzőinek rendszeres mérését, valamint más termékekkel történő hatékonysági összehasonlítást. Ezek az adatok laboratóriumi szakmai alkalmassági programokban történő részvételből származnak.

## <span id="page-26-1"></span>**Hivatkozások**

A QIAGEN egy nagy és naprakész online adatbázist tart fent olyan publikációkból, melyek QIAGEN termékek használatán alapulnak. A kívánt cikk megtalálását elősegítik a sokrétű keresési lehetőségek (pl. egyszerű kulcsszó, vagy az alkalmazásra, a kutatási területre, a címre történő szűrés, stb.).

A hivatkozások teljes listáját lásd a QIAGEN online szakirodalmi adatbázisában a www.qiagen.com/RefDB/search.asp cím alatt, vagy vegye fel a kapcsolatot a QIAGEN technikai szolgálatával vagy a helyi képviselőjével.

### <span id="page-27-0"></span>**Jelek**

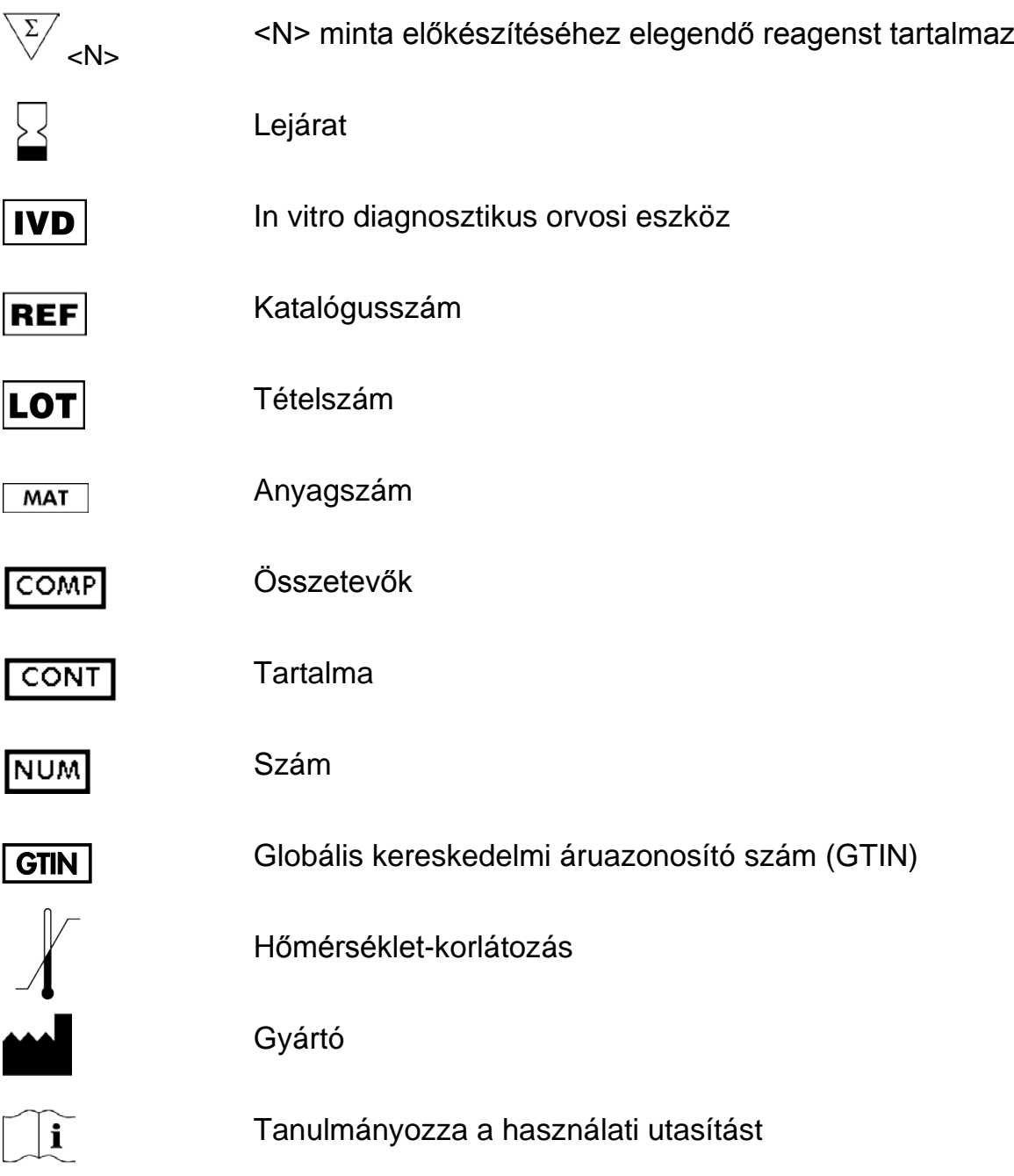

## <span id="page-27-1"></span>**Kapcsolattartási információ**

Műszaki segítségnyújtásért és további információkért kérjük, forduljon Műszaki ügyfélszolgálatunkhoz a www.qiagen.com/Support címen vagy hívja fel a QIAGEN egyik Műszaki szervizosztályát, illetve forduljon a helyi képviselőhöz (lásd hátsó borító vagy www.qiagen.com).

## <span id="page-28-0"></span>**Rendelési információk**

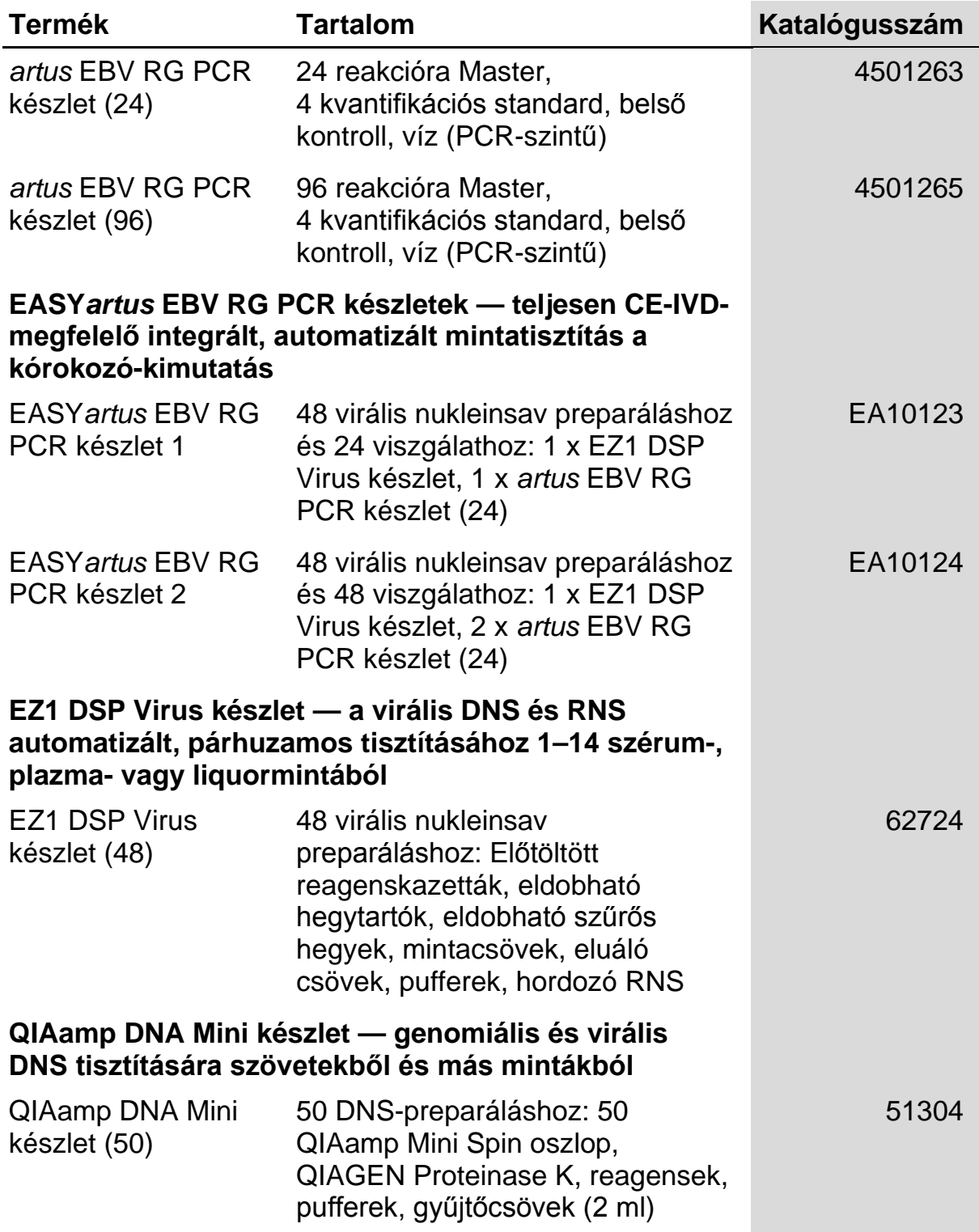

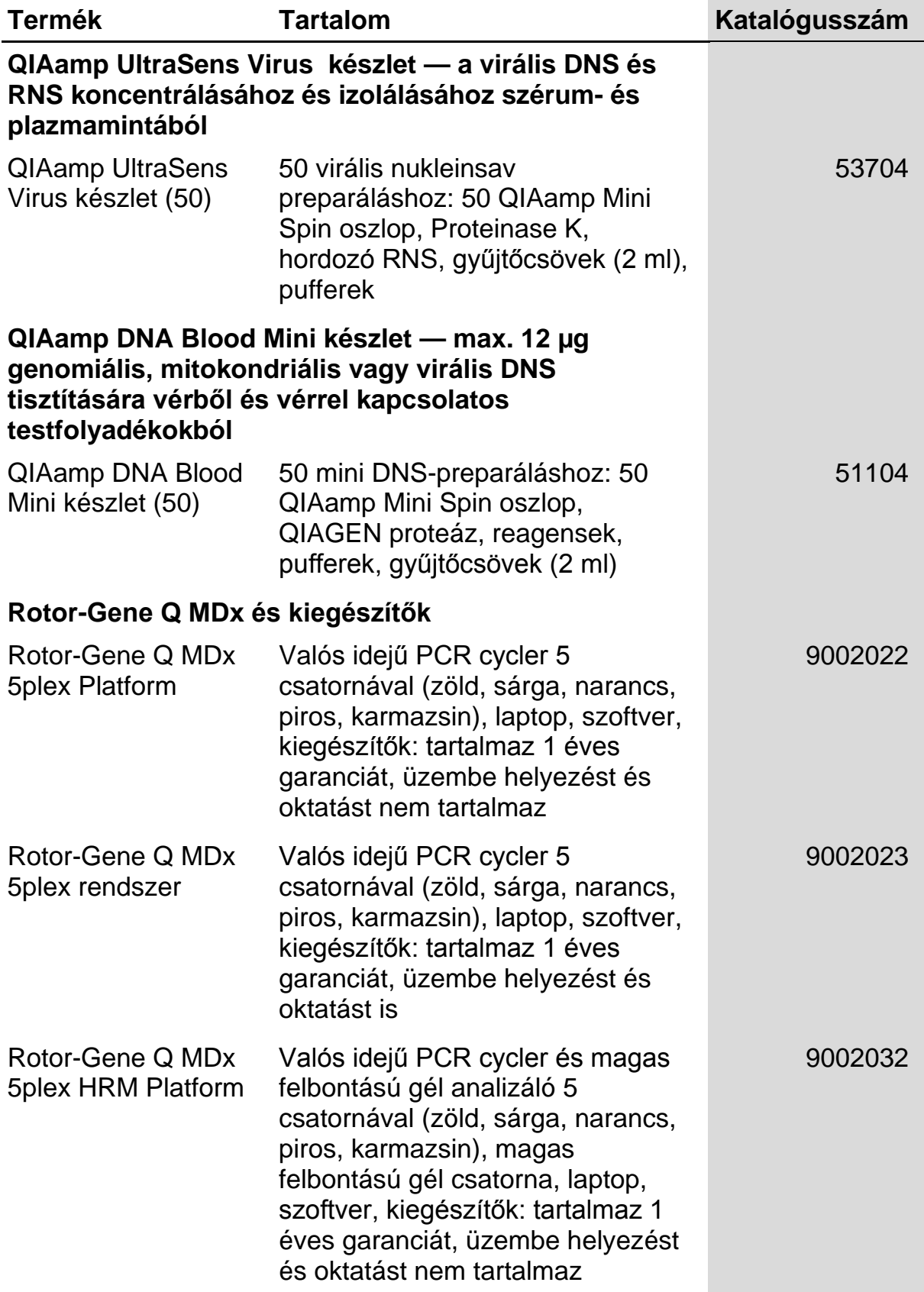

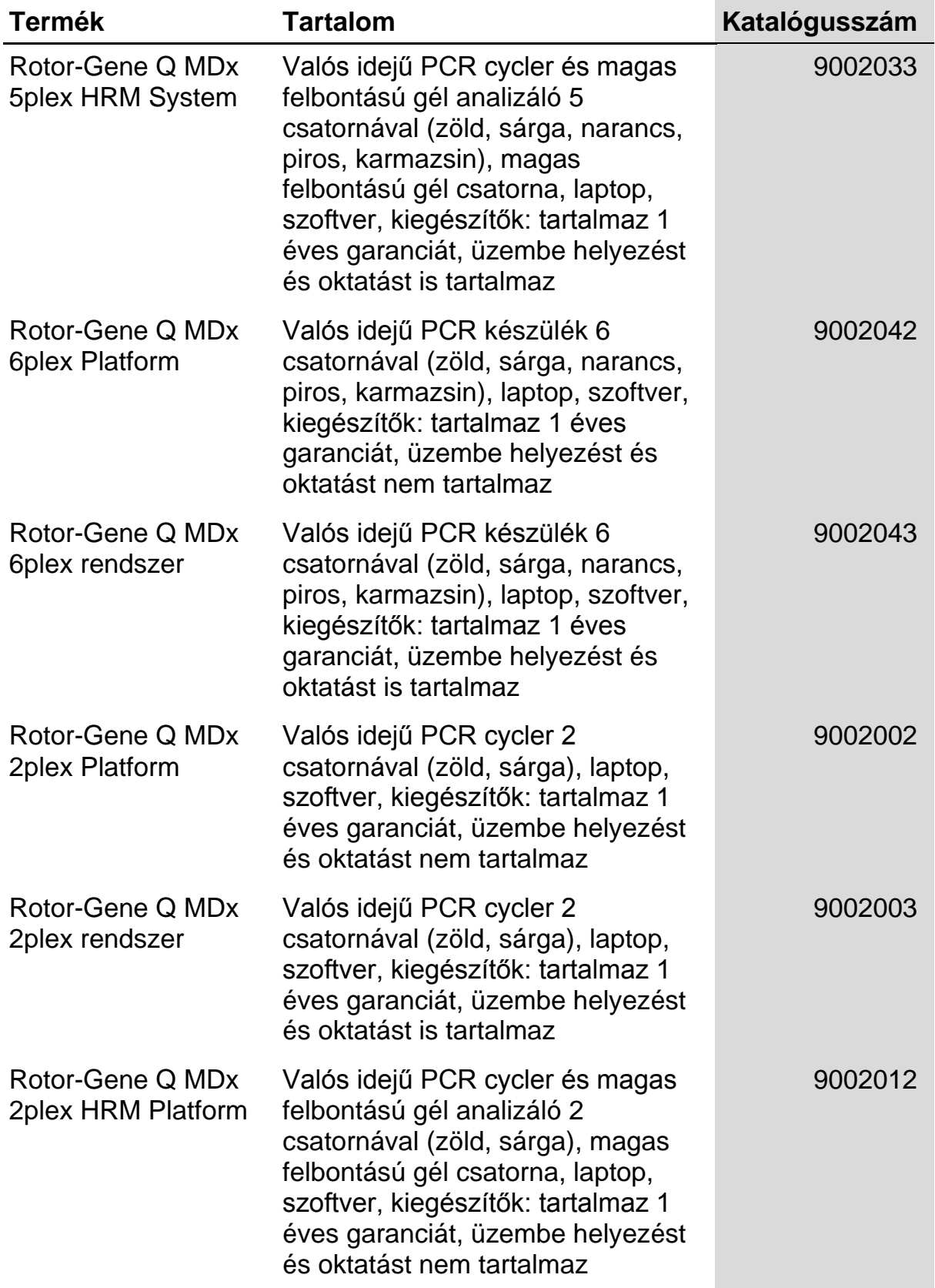

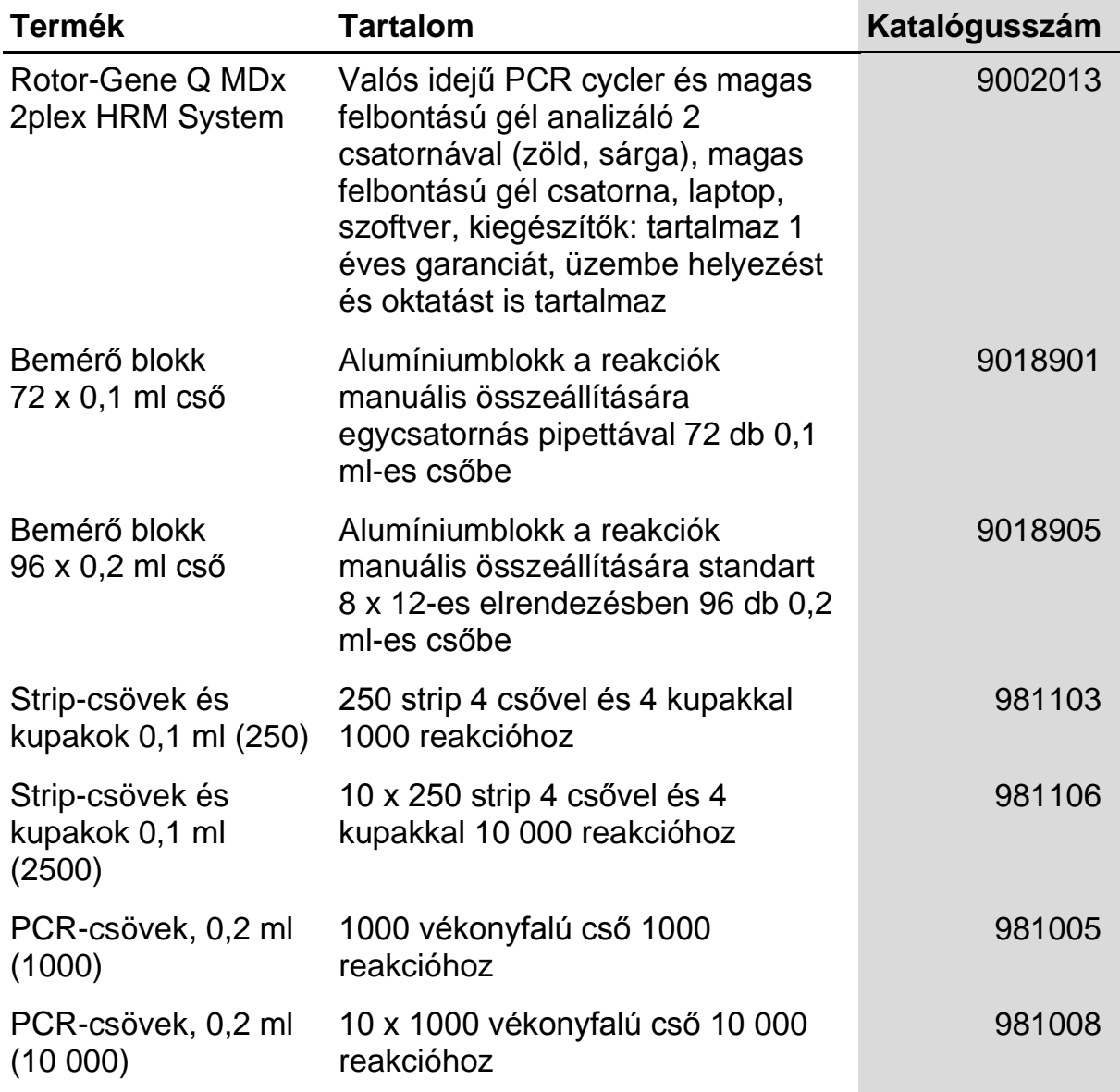

A naprakész licencinformációkat és a termékspecifikus jogi nyilatkozatokat lásd a megfelelő QIAGEN készlet kézikönyvében vagy felhasználói útmutatójában. A QIAGEN készletek kézikönyvei és felhasználói útmutatói elérhetők az alábbi címen: www.qiagen.com, vagy igényelhetők a QIAGEN Műszaki ügyfélszolgálattól, illetve a helyi forgalmazóktól.

Ezen termék megvásárlásával a vásárló jogot kap a terméknek humán in vitro diagnosztikai célra történő felhasználására. A vásárlás nem eredeztet a fentieken túl semmilyen más licenszet vagy szabadalmat.

Védjegyek: QIAGEN<sup>®</sup>, QIAamp<sup>®</sup>, *artus*®, EASY*artus*®, EZ1®, Rotor-Gene®, UltraSens® (QIAGEN Group); FAM™, JOE™ (Life Technologies); SYBR<sup>®</sup> (Molecular Probes, Inc.).

#### **Korlátozott licensz megállapodás**

Ennek a terméknek a használatával bármely *artus* EBV RG PCR készlet beszerzője és használója egyetért az alábbi feltételekkel:

- 1. A *artus* EBV RG PCR készlet kizárólag a *artus* EBV RG PCR *Kézikönyv* alapján és csak a készletben található elemekkel együtt használható. A QIAGEN valamennyi szellemi tulajdonjoga alapján nem járul hozzá, hogy felhasználják és beleépítsék a készletben lévő elemeket a készletben nem megtalálható elemekkel, kivéve abban az esetben, ha az szerepel az *EBV RG PCR készlet kézikönyvében* vagy a www.qiagen.com honlapon található további protokollok valamelyikében.
- 2. A kifejezett licenceken kívül a QIAGEN nem vállal garanciát arra, hogy ezek a készletek és/vagy ezek használata harmadik fél jogait nem sérti
- 3. Ezen a készletnek és elemeinek a licence csak egyszeri használatra érvényes, és nem szabad őket újrafelhasználni, felújítani vagy újraértékesíteni.
- 4. A QIAGEN egyértelműen elutasít minden olyan (kifejezett vagy hallgatólagosan beleértett) engedélyt, amelyet korábban nem nyilvánított ki.
- 5. A készlet vevője és felhasználója elfogadja, hogy sem ő maga nem teszi és senki másnak sem engedélyez semmilyen lépést, amely a fenti pontok megszegéséhez vezet vagy azokat elősegíti. Ezen korlátozott licenc egyezményben foglalt korlátozásokat a QIAGEN bármely bíróságon keresztül érvényesítheti, továbbá a licenc megszegőjét a nyomozati és bírósági eljárás teljes költségének megtérítésére kötelezheti, beleértve az ügyvédi díjakat is olyan eljárásban, amelynek célja a korlátozott licenc, valamint a készletekhez és elemeihez kapcsolódó szellemi tulajdonjog betartatása.

A legújabb licencfeltételekről a www.qiagen.com oldalon tájékozódhat.

© 2009-2014 QIAGEN, minden jog fenntartva.

#### www.qiagen.com

Australia Orders 1-800-243-800 Fax 03-9840-9888 Technical 1-800-243-066 Austria  $\blacksquare$  Orders 0800-28-10-10  $\blacksquare$  Fax 0800-28-10-19  $\blacksquare$  Technical 0800-28-10-11 Belgium Orders 0800-79612 Fax 0800-79611 Technical 0800-79556 **Brazil**  $\blacksquare$  Orders 0800-557779  $\blacksquare$  Fax 55-11-5079-4001  $\blacksquare$  Technical 0800-557779 **Canada** = Orders 800-572-9613 = Fax 800-713-5951 = Technical 800-DNA-PREP (800-362-7737) China ■ Orders 86-21-3865-3865 ■ Fax 86-21-3865-3965 ■ Technical 800-988-0325 **Denmark**  $\blacksquare$  Orders 80-885945  $\blacksquare$  Fax 80-885944  $\blacksquare$  Technical 80-885942 **Finland**  $\blacksquare$  Orders 0800-914416  $\blacksquare$  Fax 0800-914415  $\blacksquare$  Technical 0800-914413 France  $\blacksquare$  Orders 01-60-920-926  $\blacksquare$  Fax 01-60-920-925  $\blacksquare$  Technical 01-60-920-930  $\blacksquare$  Offers 01-60-920-928 Germany = Orders 02103-29-12000 = Fax 02103-29-22000 = Technical 02103-29-12400 Hong Kong = Orders 800 933 965 = Fax 800 930 439 = Technical 800 930 425 Ireland Orders 1800 555 049 Fax 1800 555 048 Fechnical 1800 555 061 Italy Orders 800-789-544 Fax 02-334304-826 Technical 800-787980 Japan Telephone 03-6890-7300 Fax 03-5547-0818 Technical 03-6890-7300 Korea (South) = Orders 080-000-7146 = Fax 02-2626-5703 = Technical 080-000-7145 Luxembourg = Orders 8002-2076 = Fax 8002-2073 = Technical 8002-2067 Mexico = Orders 01-800-7742-639 = Fax 01-800-1122-330 = Technical 01-800-7742-436 The Netherlands = Orders 0800-0229592 = Fax 0800-0229593 = Technical 0800-0229602 Norway ■ Orders 800-18859 ■ Fax 800-18817 ■ Technical 800-18712 Singapore <sup>■</sup> Orders 1800-742-4362 ■ Fax 65-6854-8184 ■ Technical 1800-742-4368 Spain Orders 91-630-7050 Fax 91-630-5145 Technical 91-630-7050 Sweden Orders 020-790282 Fax 020-790582 Technical 020-798328 Switzerland = Orders 055-254-22-11 = Fax 055-254-22-13 = Technical 055-254-22-12 UK = Orders 01293-422-911 = Fax 01293-422-922 = Technical 01293-422-999 USA = Orders 800-426-8157 = Fax 800-718-2056 = Technical 800-DNA-PREP (800-362-7737)

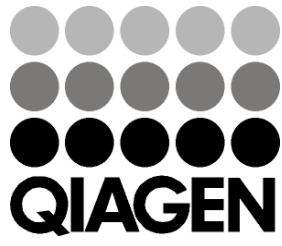

# **1046897 148051780** Sample & Assay Technologies